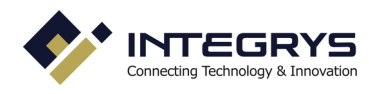

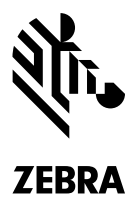

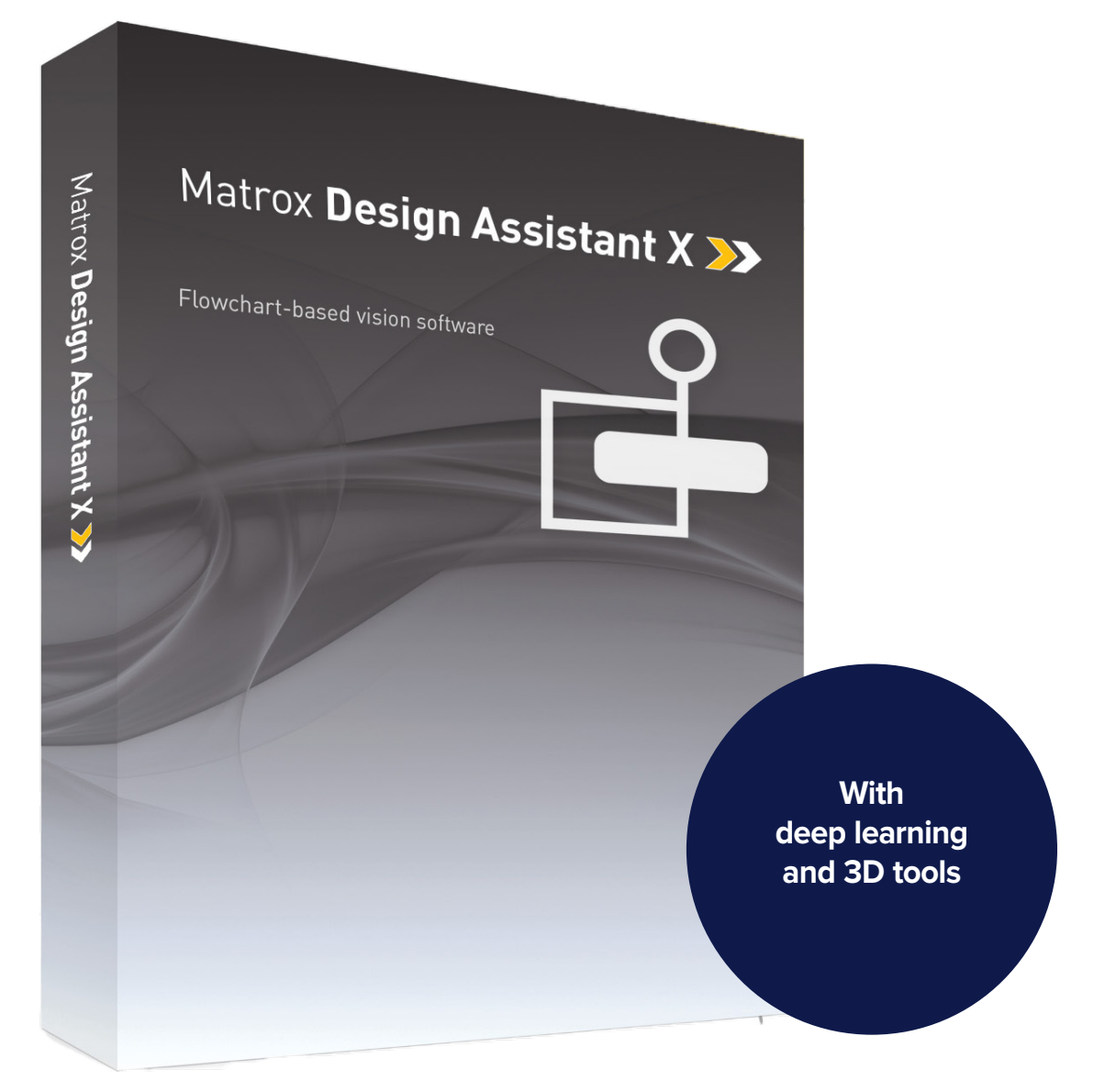

# Aurora **Design Assistant**

Intuitive, versatile, and extendable integrated development environment for machine vision applications

### **Overview**

#### **Flowchart-based vision software**

Aurora Design Assistant<sup>®1</sup>, formerly Matrox Design Assistant, is an integrated development environment (IDE) for Microsoft® Windows® where vision applications are created by constructing an intuitive flowchart instead of writing traditional program code. In addition to building a flowchart, the IDE enables users to design a graphical webbased operator interface for the application.

Aurora Design Assistant can operate independent of hardware, allowing users to choose any computer with CoaXPress®, GigE Vision® , or USB3 Vision® cameras and get the processing power needed. Image capture from CoaXPress cameras happens with the use of a [Zebra Rapixo CXP](https://www.matrox.com/en/imaging/products/components/frame-grabbers/rapixo-cxp) frame grabber. Aurora Design Assistant works with multiple cameras all within the same project, or per project running concurrently and independently from one another, platform permitting. This field-proven software is also a perfect match for a Zebra [vision controller](https://www.matrox.com/en/imaging/products/systems#vision-controllers) or [smart camera](https://www.matrox.com/en/imaging/products/systems#smart-cameras). Aurora Design Assistant offers the freedom to choose the ideal platform for any vision project.

#### **Why a flowchart?**

The flowchart is a universally accessible, recognized, and understood method of describing the sequence of operations in a process. Manufacturing engineers and technicians in particular have all been exposed to the intuitive, logical, and visual nature of the flowchart.

#### **Aurora Design Assistant at a glance**

**Solve machine vision applications** efficiently by constructing flowcharts instead of writing program code

**Choose the best platform for the job** within a hardwareindependent environment that supports Zebra [smart](https://www.matrox.com/en/imaging/products/systems#smart-cameras)  [cameras](https://www.matrox.com/en/imaging/products/systems#smart-cameras) and [vision controllers](https://www.matrox.com/en/imaging/products/systems#vision-controllers) and third-party PCs with CoaXPress, GigE Vision, or USB3 Vision cameras

**Tackle machine vision applications with utmost confidence**  using field-proven tools for analyzing, classifying, locating, measuring, reading, and verifying

**Leverage deep learning for visual inspection** through image classification and segmentation tools

**Use a single program** for creating both the application logic and operator interface

**Work with multiple cameras** all within the same project or per project running concurrently and independently from one another, platform permitting

**Interface to [Zebra AltiZ](https://imaging.matrox.com/en/products/systems/3d-sensors/altiz) and third-party 3D sensors** to visualize, process, and analyze depth maps and point clouds

**Rely on a common underlying vision library** for the same results with a Zebra [smart camera](https://www.matrox.com/en/imaging/products/systems#smart-cameras), [vision system](https://www.matrox.com/en/imaging/products/systems#vision-controllers), or third-party computer

**Maximize productivity** with instant feedback on image analysis and processing operations

**Receive immediate, pertinent assistance** through an integrated contextual guide

**Communicate actions and results to other automation and enterprise equipment** via discrete Zebra I/Os, RS-232, and Ethernet (TCP/IP, CC-Link IE Field Basic, EtherNet/IP"<sup>2</sup>, Modbus<sup>®</sup>, OPC UA, and PROFINET<sup>®</sup>, and native robot interfaces)

**Test communication with a programmable logic controller (PLC)** using the built-in PLC interface emulator

**Maintain control and independence** through the ability to create custom flowchart steps

**Increase productivity and reduce development costs** with Vision Academy [online](https://www.matrox.com/imaging/vision_academy/da/) and [on-premises](https://www.matrox.com/en/imaging/products/services/vision-academy/training/on-premises) training

**Protect against inappropriate changes** with the Project Change Validator tool

### **Overview (cont.)**

#### **Application design**

Flowchart and operator interface design are done within the Aurora Design Assistant IDE hosted on a computer running 64-bit Windows. A flowchart is put together using a step-by-step approach, where each step is taken from an existing toolbox and is configured interactively. Inputs for a subsequent step—which can be images, 3D data, or alphanumeric results—are easily linked to the outputs of a previous step. Decision-making is performed using a flow-control step, where the logical expression is described interactively. Results from analysis and processing steps are immediately displayed to permit the quick tuning of parameters. A contextual guide provides assistance for every step in the flowchart. Flowchart legibility is maintained by grouping steps into sub-flowcharts. A recipes facility enables a group of analysis and processing steps to have different configurations for neatly handling variations of objects or features of interest within the same flowchart.

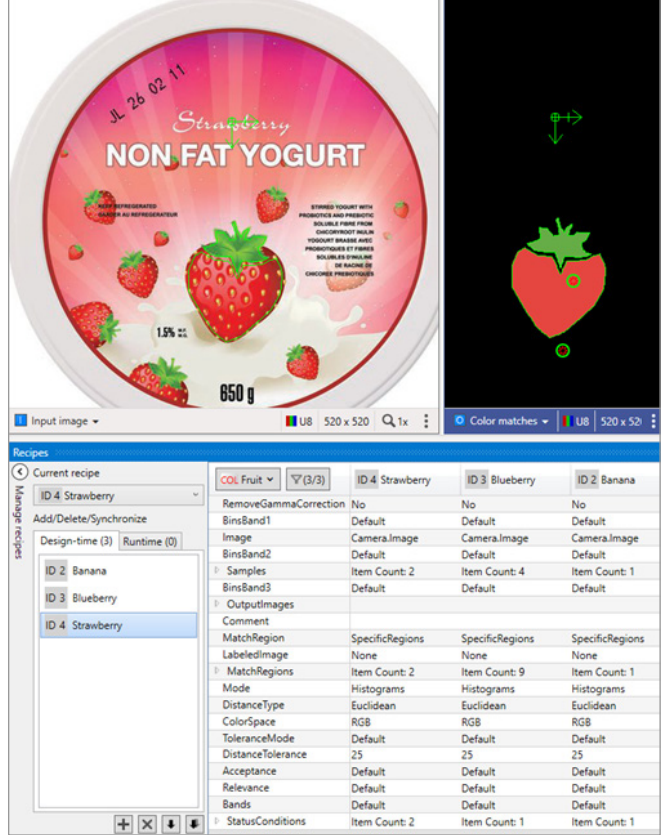

In addition to flowchart design, Aurora Design Assistant enables the creation of a custom, web-based operator interface to the application through an integrated HTML visual editor. Users alter an existing template using a choice of annotations (graphics and text), inputs (edit boxes, control buttons, and image markers), and outputs (original or derived results, status indicators, and charts). A filmstrip view is also available to keep track of and navigate to previously analyzed images. The operator interface can be further customized using a third-party HTML editor.

**Latest key additions and enhancements** 

New deep neural networks for classification and segmentation

Updated [Aurora Imaging Library CoPilot](https://www.matrox.com/en/imaging/products/software/sdk/mil/copilot) companion application for simplified deep learning training

3D data display in the [Operator View](https://imaging.matrox.com/en/products/software/ide/design-assistant#operator-view)

Support for IEEE 1588 Precision Time Protocol (PTP) timestamps for GigE Vision acquisition

### **Overview (cont.)**

#### **Custom flowchart steps**

Users have the ability to extend the capabilities of Aurora Design Assistant by way of the included Custom Step software development kit (SDK). The SDK, in combination with Microsoft Visual Studio® 2019 or 2022, enables the creation of custom flowchart steps using the C# programming language. These steps can implement proprietary analysis and processing, as well as proprietary communication protocols. The SDK comes with numerous project samples to accelerate development.

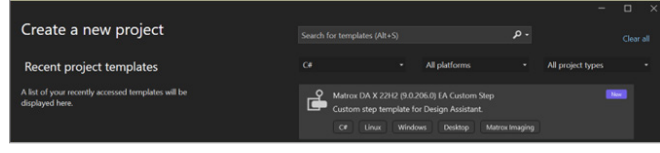

Custom Step SDK

#### **Application deployment**

Once development is complete, the project—with flowchart(s) and operator interface(s)—is deployed either locally or remotely. Local deployment is to the same computer or Zebra [vision controller](https://www.matrox.com/en/imaging/products/systems#vision-controllers) as was used for development. Remote deployment is to a different computer, including Zebra vision controllers, or a Zebra [smart](https://www.matrox.com/en/imaging/products/systems#smart-cameras) [camera](https://www.matrox.com/en/imaging/products/systems#smart-cameras).

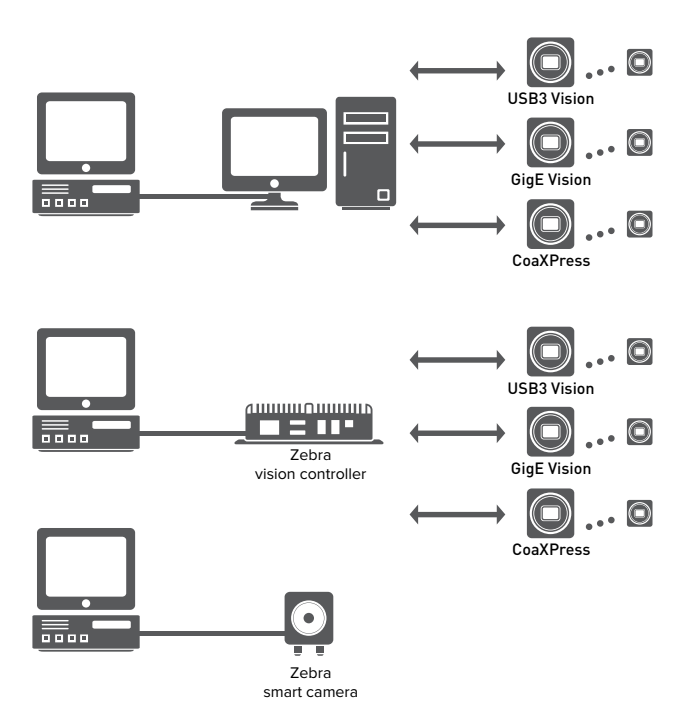

#### **Project templates for quicker start-up**

Aurora Design Assistant includes a series of project templates and video tutorials to help new developers get up and running quickly.

These templates serve as either functional applications or application frameworks intended as a foundation for a target application. Templates also permit dynamic modifications, allowing users to tweak functionality at runtime and immediately see the outcome of any adjustments. The project templates address typical application areas, with examples for:

- Barcode and 2D code reading
- Measurement
- Presences/absence
- **Recipes**
- Robot guidance (pick-and-place)
- Dot-matrix text reading [\(SureDotOCR®](https://www.matrox.com/imaging/en/products/software/suredotocr/))
- Color checking

More information on templates can be found on the Quick Start page of Aurora Design Assistant software.

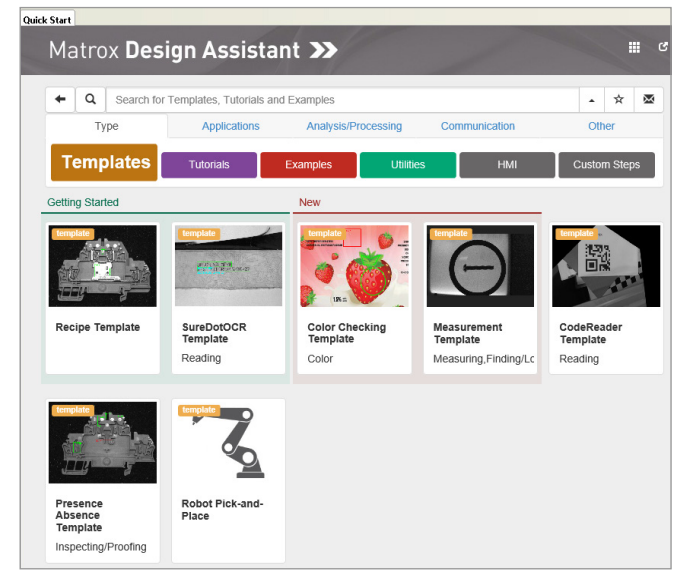

Project templates

Deployment options

### **Integrated Development Environment**

#### **Customizable developer interface**

The Aurora Design Assistant user interface can be tailored by each developer. The workspace can be rearranged, even across multiple monitors, to suit individual preferences and further enhance productivity.

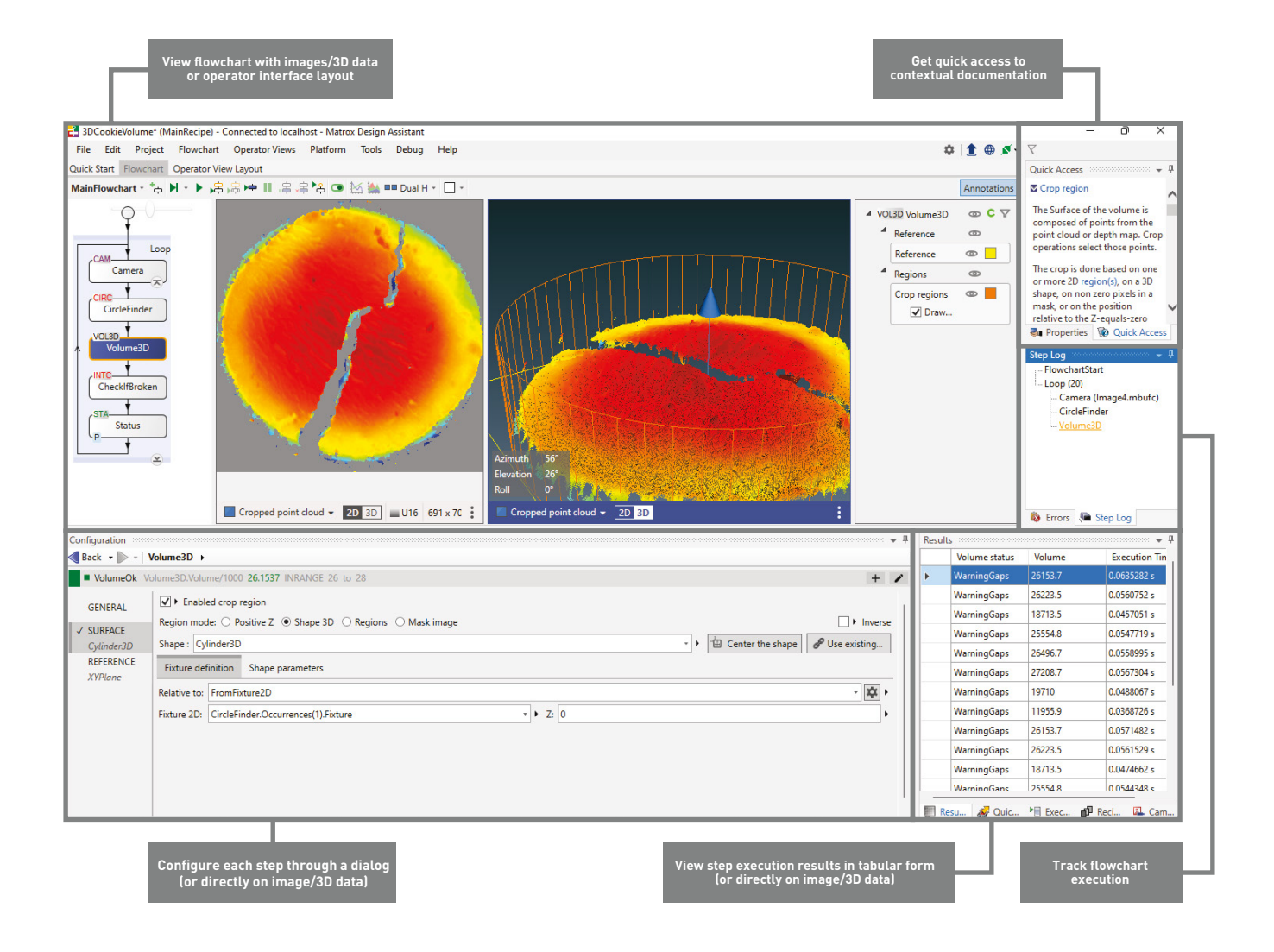

### **Operator View**

#### **Operator interface viewable anywhere**

The web-based operator interface, or Operator View, can be accessed locally or remotely through a HTML-5-capable web browser such as Google Chrome™ and Chromium, Mozilla Firefox®, and Microsoft Internet Explorer® and new Edge. Local viewing is done on the same computer or Zebra [vision controller](https://www.matrox.com/en/imaging/products/systems#vision-controllers) as was used for development. Local viewing is also available with a Zebra smart [camera](https://www.matrox.com/en/imaging/products/systems#smart-cameras) through a simple touch screen connected to its video output and USB interface, which eliminates the need for an additional computer. Remote viewing is done from any computer, including dedicated Human Machine Interface (HMI) or touch-panel PCs.

A stand-alone HMI application can be created using Microsoft Visual Studio to run on the local or a remote computer as an alternative to the web-based operator interface.

#### **Security features**

Access to specific Operator Views can be made to require user authentication (i.e., username and password) so only authorized personnel can modify key parameters of a running project. A project can be locked to a specific Zebra [smart camera](https://www.matrox.com/en/imaging/products/systems#smart-cameras) or [vision controller](https://www.matrox.com/en/imaging/products/systems#vision-controllers) when deployed, preventing it from running on an unauthorized platform. A project can also be encrypted during deployment to a platform, ensuring that the project cannot be read or changed by unauthorized users. Projects locked to a platform are automatically encrypted.

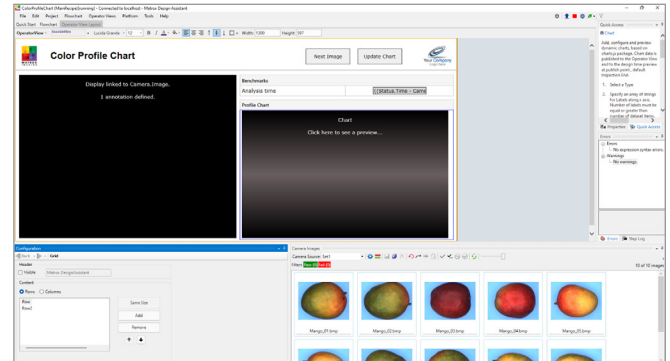

Design a customized Operator View

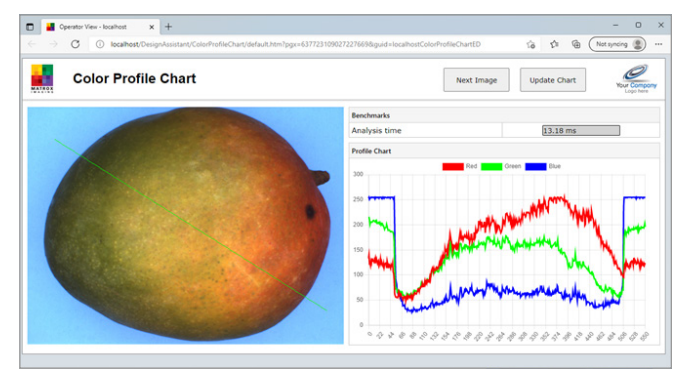

Resulting Operator View as seen in a web browser

### **Field-Proven Vision Tools**

#### **Image analysis and processing**

Central to Aurora Design Assistant are flowchart steps for calibrating, enhancing, and transforming images; locating objects; extracting and measuring features; classifying and segmenting images; reading character strings; and decoding and verifying identification marks. These steps are designed to provide optimum performance and reliability.

#### **Pattern recognition steps**

Aurora Design Assistant includes two steps for performing pattern recognition: PatternMatching and ModelFinder. These steps are primarily used to locate complex objects for guiding a gantry, stage, or robot, or for directing subsequent analysis and processing steps.

The PatternMatching step finds a pattern by looking for a similar spatial distribution of intensity. The step employs a smart search strategy to quickly locate multiple patterns, including multiple occurrences, which are translated and slightly rotated. The step performs well when scene lighting changes uniformly, which is useful for dealing with attenuating illumination. A pattern can be trained manually or determined automatically for alignment. Search parameters can be manually adjusted and patterns can be manually edited to tailor performance.

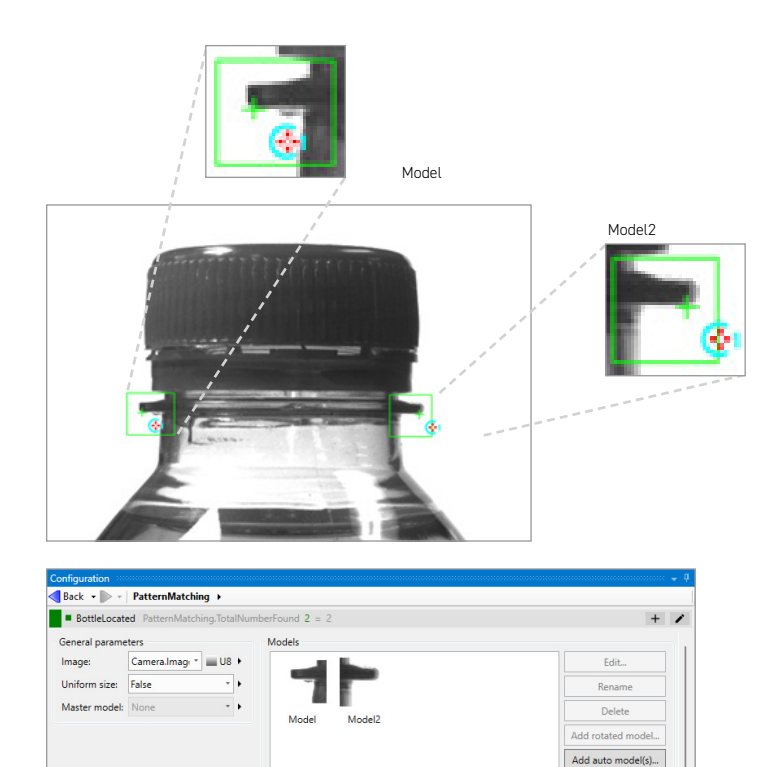

The ModelFinder step employs an advanced technique to locate an object using geometric features (e.g., contours). The step finds multiple models, including multiple occurrences that are translated, rotated, and scaled. Model Finder locates an object that is partially missing and continues to perform when a scene is subject to uneven changes in illumination, thus relaxing lighting requirements. A model is manually trained from an image and search parameters can be manually adjusted and models can be manually edited to tailor performance.

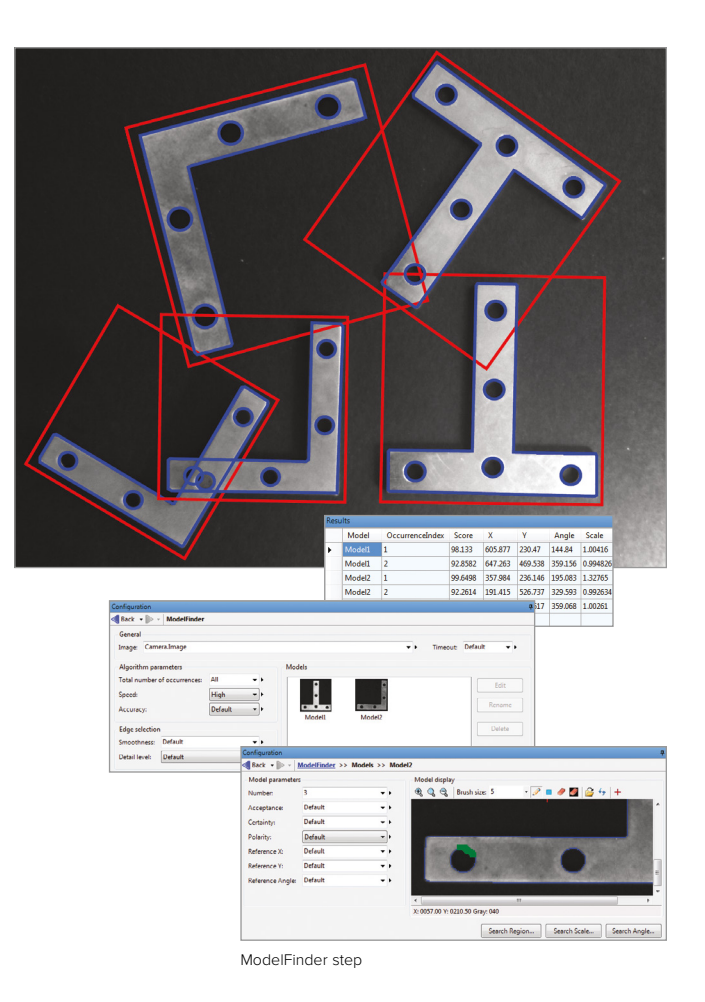

PatternMatching step

#### **Shape finding steps**

Aurora Design Assistant includes dedicated steps for finding circles, ellipses, rectangles, and line segments. Circle finding is defined by the anticipated radius, the possible scale range, and the number of expected occurrences. Ellipse and rectangle finding are defined by the anticipated width and height, the possible scale and aspect ratio ranges, and the number of expected occurrences. Line segment finding is defined by the anticipated length and the number of expected occurrences. Continuous and broken edges lying within an adjustable variation tolerance produce the requested shape.

The shape-finding step computes the total number of found occurrences; for each occurrence, the tool can provide the center position and score relative to the reference. It can also give the radius and scale for circles; the angle, aspect ratio, width, and scale for ellipses and rectangles; and the start and end positions as well as the length for line segments. These specialized modes are generally faster and more robust at finding the specific shapes than generic pattern recognition.

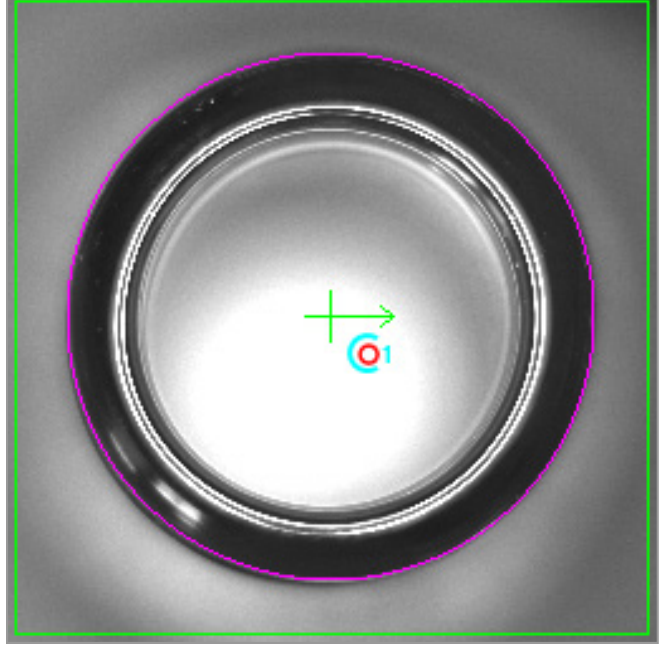

CircleFinder step

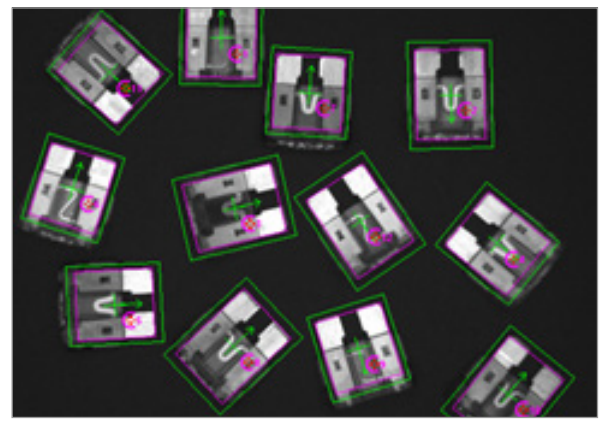

RectangleFinder step

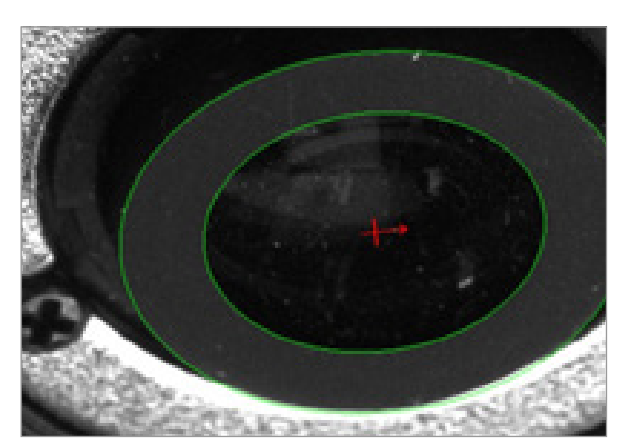

EllipseFinder step

#### **Feature extraction and analysis step**

The BlobAnalysis step in Aurora Design Assistant is used to identify, count, locate, and measure basic features and objects (i.e., blobs) to determine presence and position, and enable further inspection. The step works by segmenting images where blobs are separated from the background and one another before quickly identifying the blobs. Over 50 characteristics can be measured and these measurements can be used to eliminate or keep certain blobs.

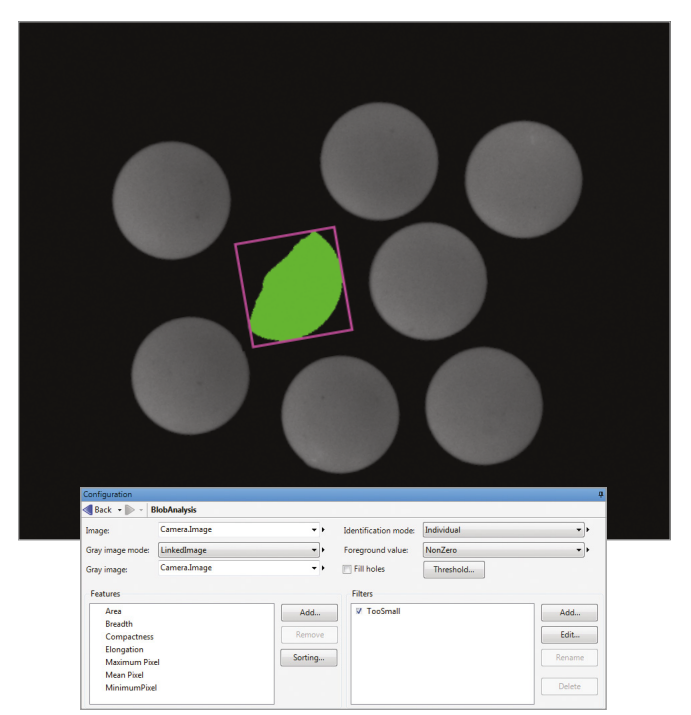

BlobAnalysis step

#### **Classification steps**

Aurora Design Assistant includes classification steps for automatically categorizing image content using machine learning. These steps make use of deep learning technology—specifically the convolutional neural network (CNN) and variants—in two distinct approaches.

The first or global approach—implemented by the CNNClassIndex step—assigns images or image regions to pre-established classes. It lends itself to identification tasks where the goal is to distinguish between similarly looking objects including those with slight imperfections. The results for each image or image region consist of the most likely class and a score for each class.

The second or segmentation approach—implemented by the CNNClassMap step—generates maps indicating the pre-established class and score for all image pixels. It is appropriate for detection tasks where the objective is to determine the incidence, location, and extent of flaws or features. These features can then be further analyzed and measured using traditional tools like the [BlobAnalysis](https://www.matrox.com/en/imaging/products/software/ide/design-assistant/tools/feature-extraction) step. These classification steps are particularly well suited for analyzing images of highly textured, naturally varying, and acceptably deformed goods in complex and varying scenes.

Users can opt to train a deep neural network on their own—using the included [Aurora Imaging Library CoPilot](https://www.matrox.com/en/imaging/products/software/sdk/mil#mil-copilot) application—or commission Zebra to do so using previously collected images that are both adequate in number and representative of the expected application conditions. Different types of training are supported, such as transfer learning and fine-tuning, all starting from one of the supplied pre-defined deep neural network architectures. Aurora Imaging Library CoPilot provides what is needed for building the required training dataset—including the labeling of images and augmenting the dataset with synthesized images—as well as monitoring and analyzing the training process. Training is accomplished using a NIVIDIA GPU3,4 or x64-based CPU while inference is performed on a CPU in a Zebra [vision controller,](https://www.matrox.com/en/imaging/products/systems#vision-controllers) [smart camera,](https://www.matrox.com/en/imaging/products/systems#smart-cameras) or third-party computer, avoiding the need for specialized GPU hardware.

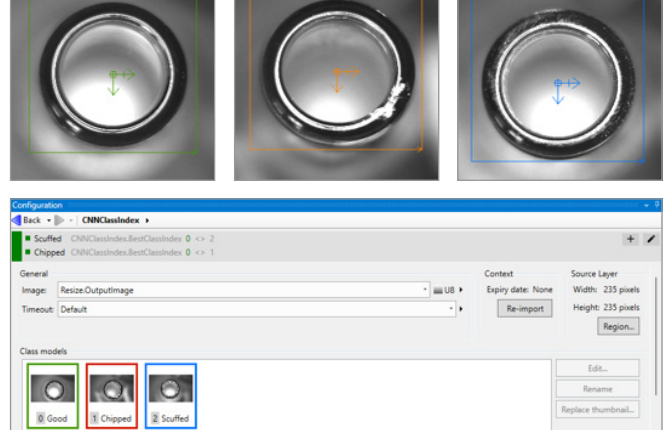

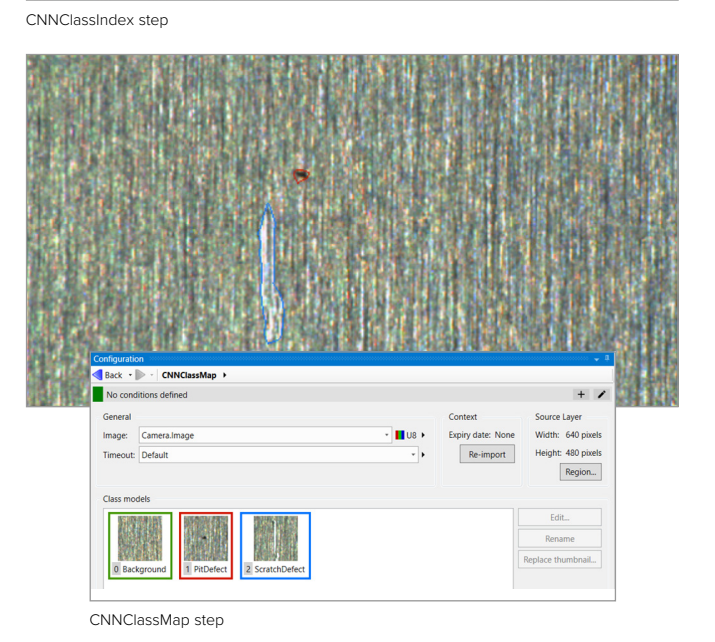

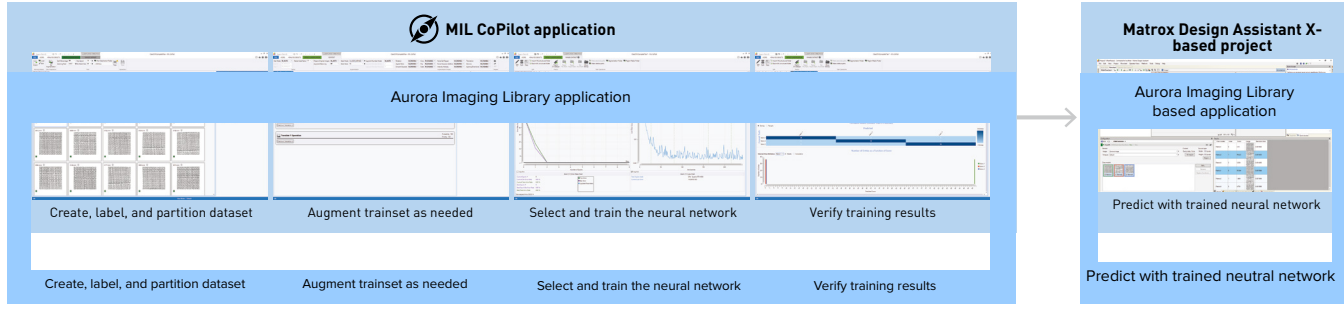

Aurora Imaging Library CoPilot workflow for Classification training

#### **1D and 2D measurement steps**

Aurora Design Assistant includes three steps for measuring: Measurement, BeadInspection, and Metrology. These tools are predominantly used to assess manufacturing quality.

The Measurement step uses the projection of image intensity to very quickly locate and measure straight edges or stripes within a carefully defined rectangular region. The tool can make several 1D measurements on edges and stripes, as well as between edges or stripes.

The BeadInspection step is for inspecting material that is applied as a continuous sinuous bead, such as adhesives and sealants, or its retaining channel. The step identifies discrepancies in length, placement, and width, as well as discontinuities. The BeadInspection step works by accepting a user-defined coarse path as a list of points on a reference bead and then automatically and optimally placing search boxes to form a template. The size and spacing of these search boxes can be modified to change the sampling resolution. The allowable bead width, offset, gap, and overall acceptance measure can be adjusted to meet specific inspection criteria.

The Metrology step is intended for 2D geometric dimensioning and tolerancing applications. The step extracts edges within defined regions to best fit geometric features. It also supports the construction of geometric features derived from measured ones or defined mathematically. Geometric features include arcs, circles, points, and segments. The step validates tolerances based on the dimensions, positions, and shapes of geometric features. The Metrology step can also analyze profiles obtained from 3D profile sensors or extracted from point clouds and depth maps.

The Metrology step's effectiveness is maintained when subject to uneven changes in scene illumination, which relaxes lighting requirements. The expected measured and constructed geometric features, along with the tolerances, are kept together in a template which is easily repositioned using the results of other locating steps.

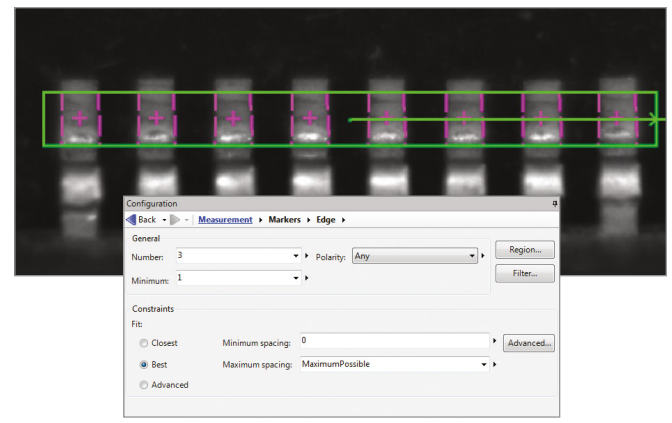

Measurement step

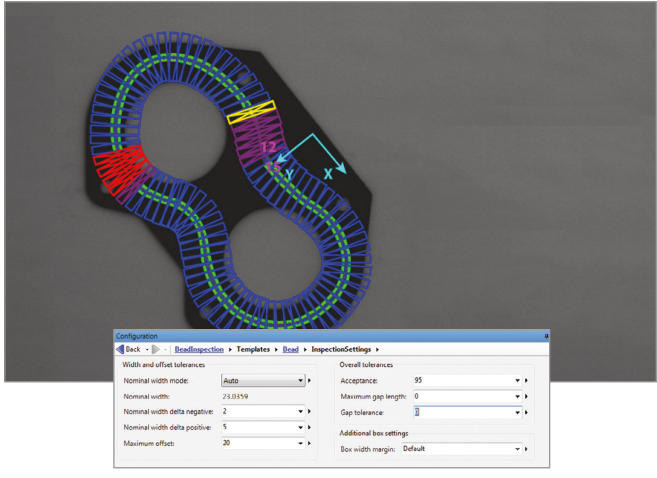

BeadInspection step

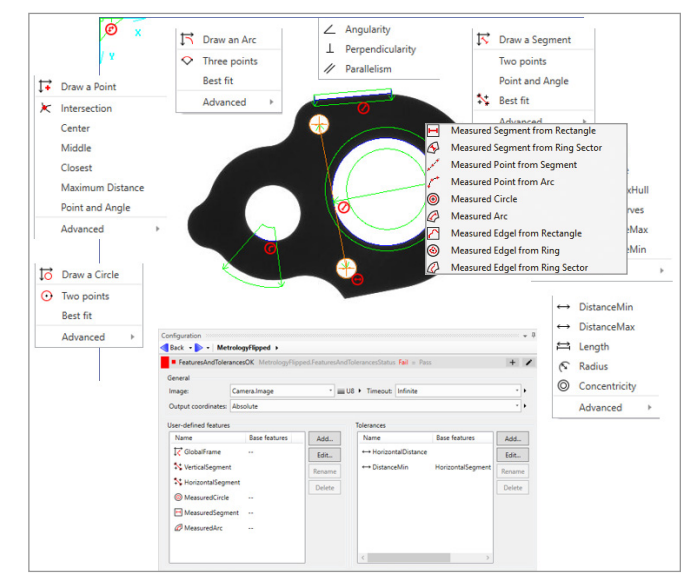

Metrology step

#### **Color analysis steps**

Aurora Design Assistant includes a set of tools to identify parts, products, and items using color, assess quality from color, and isolate features using color.

The ColorMatcher step determines the best matching color from a collection of samples for each region of interest within an image. A color sample can be specified either interactively from an image with the ability to mask out undesired colors—or using numerical values. A color sample can be a single color or a distribution of colors (i.e., a histogram). The color matching method and the interpretation of color differences can be manually adjusted to suit particular application requirements. The ColorMatcher step can also match each image pixel to color samples to segment the image into appropriate elements for further analysis using other steps such as [BlobAnalysis.](https://www.matrox.com/en/imaging/products/software/ide/design-assistant/tools/feature-extraction)

The ImageProcessing step includes operations to calculate the color distance and perform color projection. The distance operation reveals the extent of color differences within and between images, while the projection operation enhances color to grayscale image conversion for analysis using other grayscale processing steps.

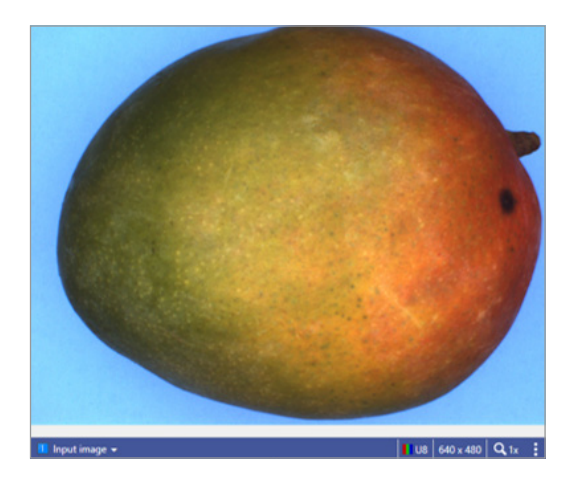

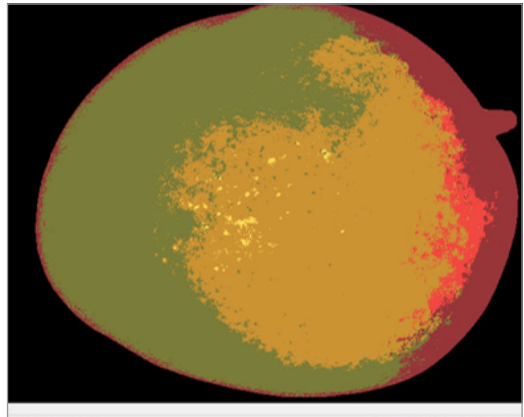

Color matches -

**N** U8 640 x 480  $Q_1$  ix  $\frac{1}{2}$ 

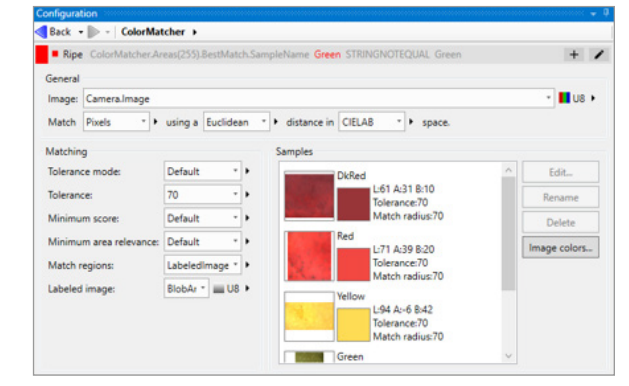

ColorMatcher step

#### **Character recognition steps**

Aurora Design Assistant provides two steps for character recognition: SureDotOCR and StringReader. These steps combine to read text that is engraved, etched, marked, printed, punched, or stamped on surfaces.

The **SureDotOCR** step is uniquely designed for the specific challenge of reading dot-matrix text produced by inkjet printers and dot peen markers. Its use is straightforward, just needing to specify the dot size, the number of characters in a text string, and the dimension—but not the location—of the text region. The step reads strings located at any angle, with varying contrast, and on an uneven background. It interprets distorted characters and handles some variability to character scale. The step recognizes punctuation marks and blank spaces. It includes pre-defined fonts that can be edited. The step automatically reads multiple lines of text where each line can be in a different font. It supports userdefined constraints, overall and at specific character positions, to further enhance recognition rates. The SureDotOCR step provides greater robustness and flexibility than case-specific techniques that convert dot-matrix characters into solid ones for reading with traditional character recognition tools.

The StringReader step is based on a sophisticated technique that uses geometric features to quickly locate and read text made up of solid characters in images where these characters are well separated from the background and from one another. It handles text strings with a known or unknown number of evenly or proportionally spaced characters. The step accommodates changes in character angle with respect to the string, aspect ratio, scale, and skew, as well as contrast reversal. It accepts strings located across multiple lines and at a slight angle. The step reads from multiple pre-defined or user-defined Latin-based fonts. It supports user-defined constraints, overall and at specific character positions, to further increase recognition rates.

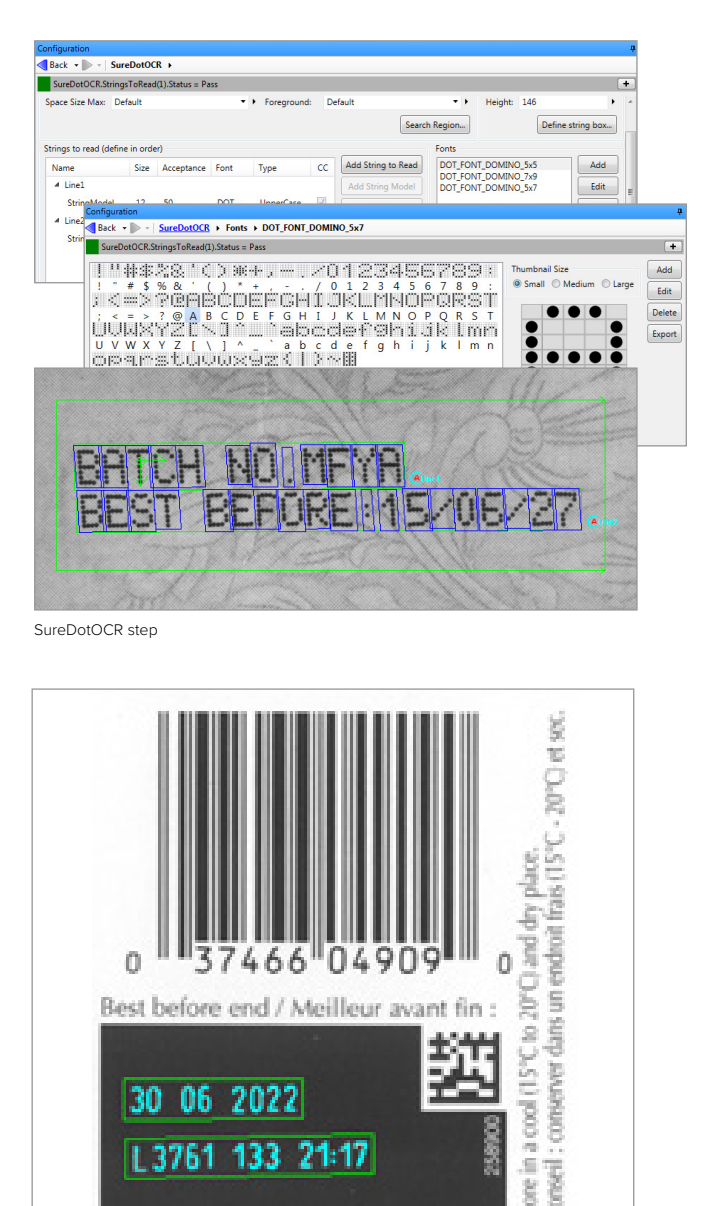

 $+$  .

StringReader step

Font space size: Default

2

3 6 7 ÷ Ł

 $-$  > 7 pixel

QUA

 $G A R$ 

Back - D -

0 1

#### **1D and 2D code reading and verification steps**

The CodeReader step in Aurora Design Assistant locates and reads 1D, 2D, and composite identification marks. The step handles rotated, scaled, and degraded codes in tough lighting conditions. The step can provide the orientation, position, and size of a code.

In addition, the CodeGrade step verifies the quality of a code based on the ANSI/AIM and ISO/IEC grading standards.

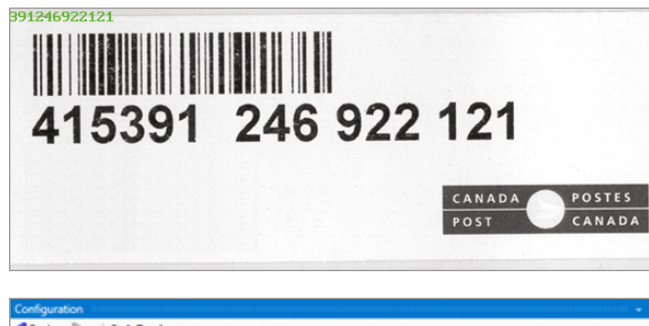

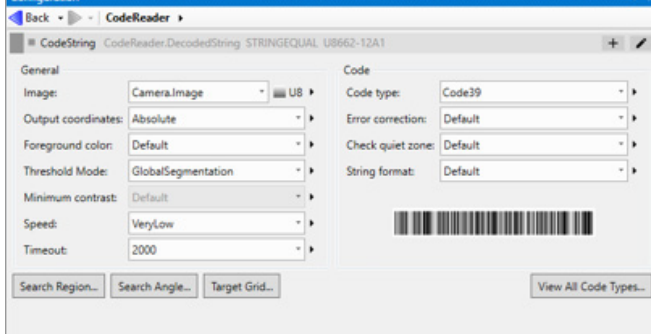

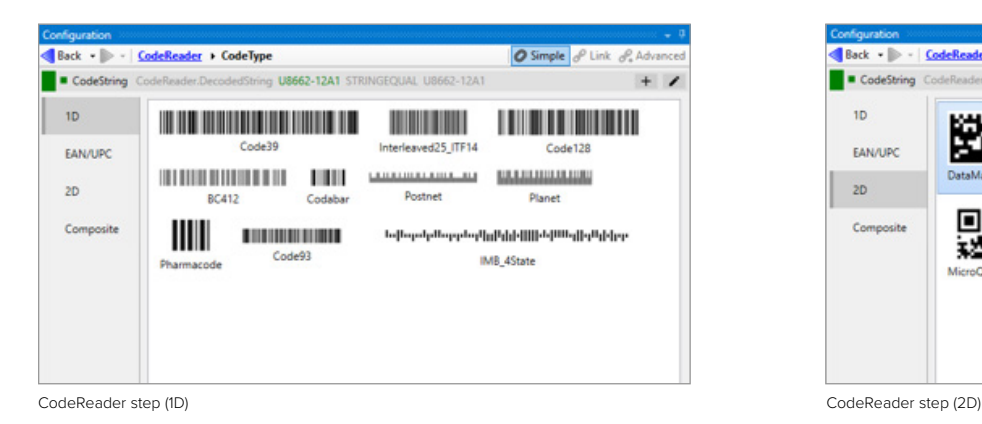

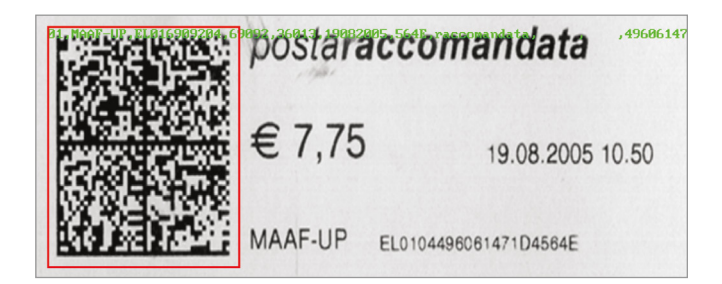

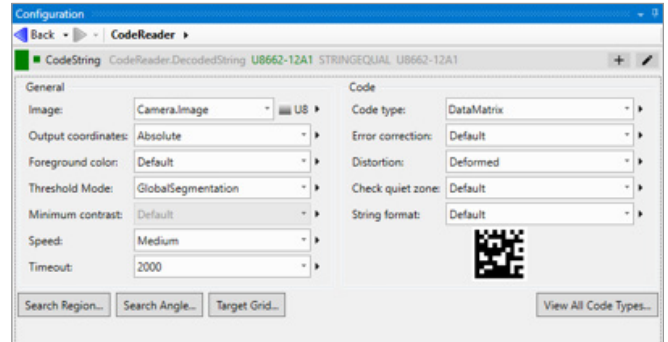

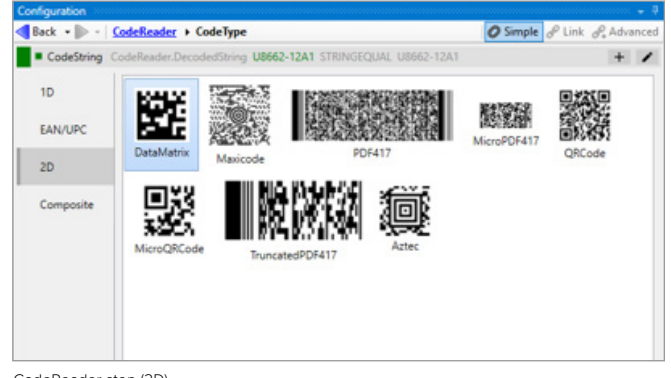

#### **Photometric stereo step**

A PhotometricStereo step in Aurora Design Assistant produces an image that emphasizes surface irregularities, such as embossed or engraved features, scratches, or indentations. The image is produced from a series of images of the same scene taken with directional illumination as driven by a [Quad \(X2\) Controller](https://www.advancedillumination.com/photometric-stereo/) from Advanced Illumination (Ai), a [Light Sequence Switch \(LSS\)](http://www.computationalimaging.com/) from CCS, a [LED Light Manager \(LLM\)](https://smartvisionlights.com/products/llm) from Smart Vision Lights, or similar light controller.

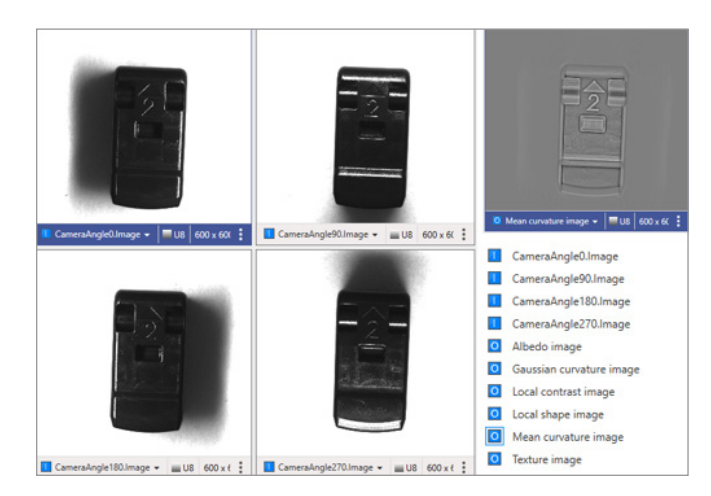

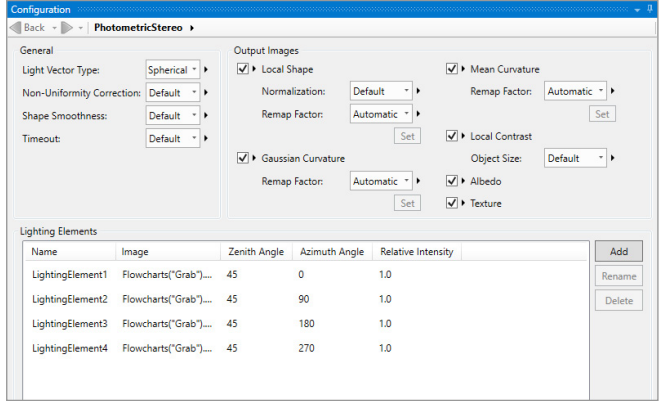

PhotometricStereo step

#### **HDR step**

An HDR step in Aurora Design Assistant combines images of an identical scene, taken at different camera exposure levels, into a single image that contains a greater range of luminance (contrast).

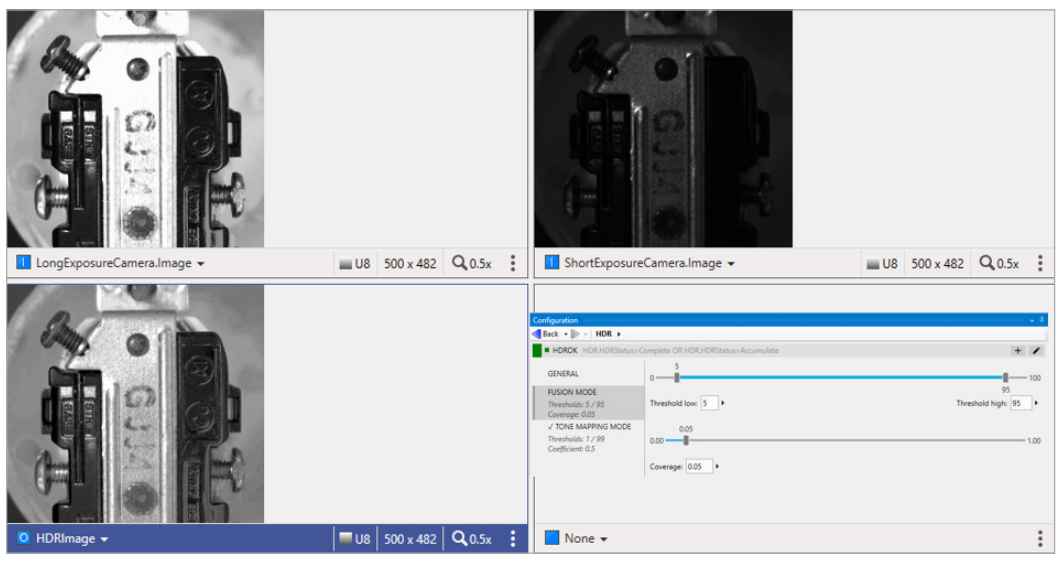

HDR step

#### **2D calibration utility**

Calibration is a routine requirement for machine vision. Aurora Design Assistant includes 2D calibration capabilities to convert results (i.e., positions and measurements) from pixel to real-world units and viceversa. The capability can compensate results and even an image itself for camera lens and perspective distortions.

Calibration is achieved using an image of a grid or just a list of known points and is performed through a utility project accessed from the Aurora Design Assistant management portal.

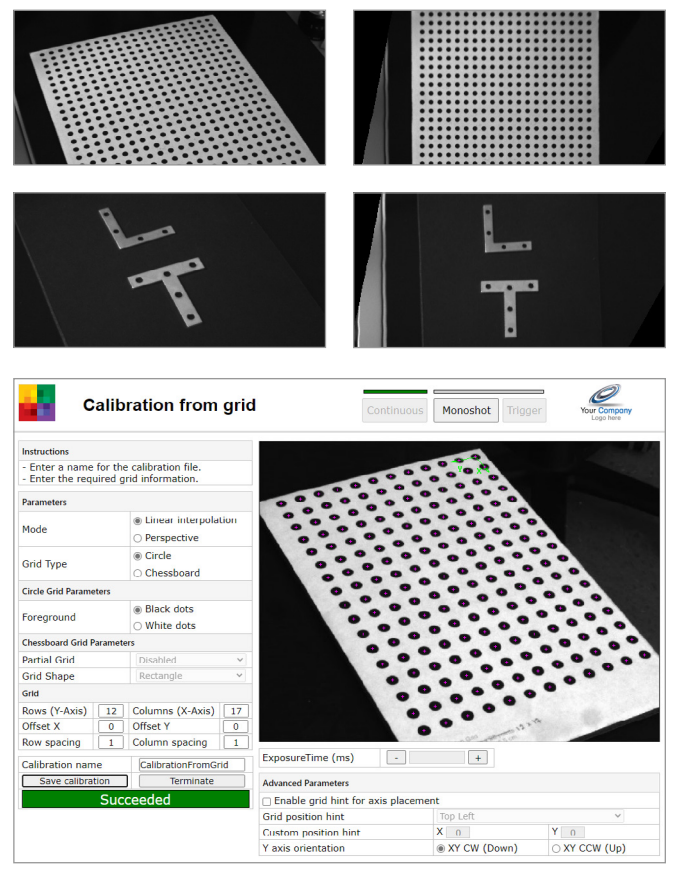

Calibration utility

#### **Basic image processing steps**

Aurora Design Assistant includes the ImageProcessing step for enhancing and transforming images in preparation for subsequent analysis. Supported operations include arithmetic, color space conversions, color distance and projection (refer to [Color analysis](https://www.matrox.com/en/imaging/products/software/ide/design-assistant/tools/color) section for details), filtering, geometric transformations, logic, LUT mapping, morphology, and thresholding.

Aurora Design Assistant also includes EdgeLocator and IntensityChecker steps. The EdgeLocator step finds objects by locating straight edges and the IntensityChecker step is used to analyze an object using image intensity.

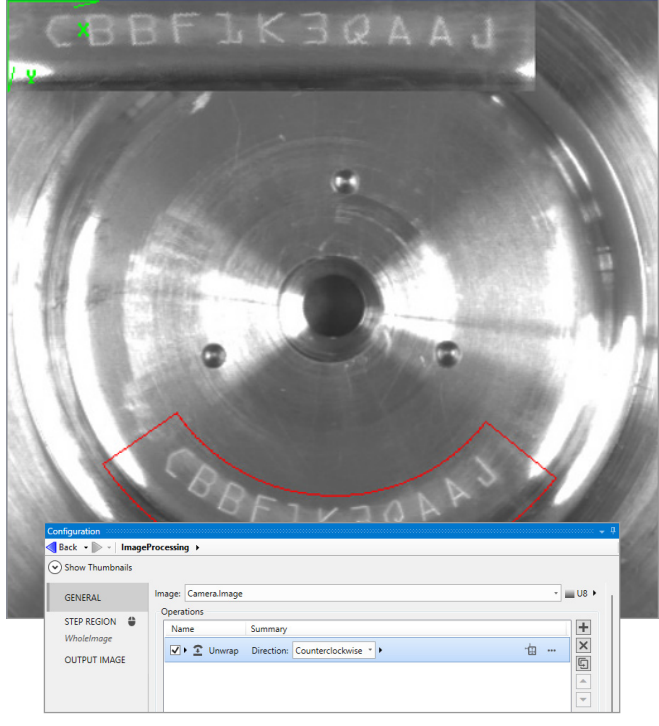

ImageProcessing step

#### **3D acquisition and display**

Aurora Design Assistant interfaces to a range of 3D cameras and sensors. These include [Zebra AltiZ](https://imaging.matrox.com/en/products/systems/3d-sensors/altiz) 3D profile sensors, as well as third-party 3D cameras and sensors through their SDK or the interface standard they support. The type of 3D data acquired includes profiles, depth maps, and point clouds. Point-cloud surfaces can be meshed and filled as required by subsequent operations. The software includes an SDK to allow users to create interfaces to 3D camera and sensors on their own.

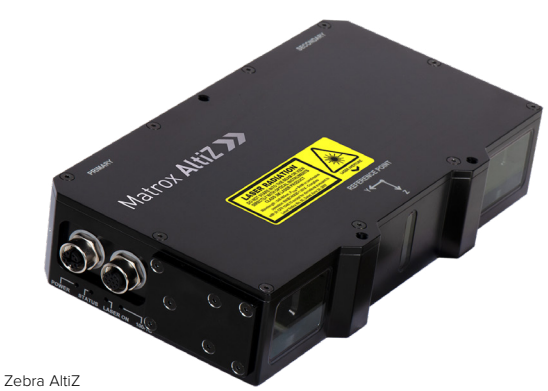

Profiles and depth maps are visualized as charts and greyscale or color-coded images, respectively. Point clouds and depth maps can be viewed in the 3D display, as is or with a color map which is available both in the IDE or in the Operator View. In the IDE, users also have the option of showing the point clouds as a mesh with or without filling.

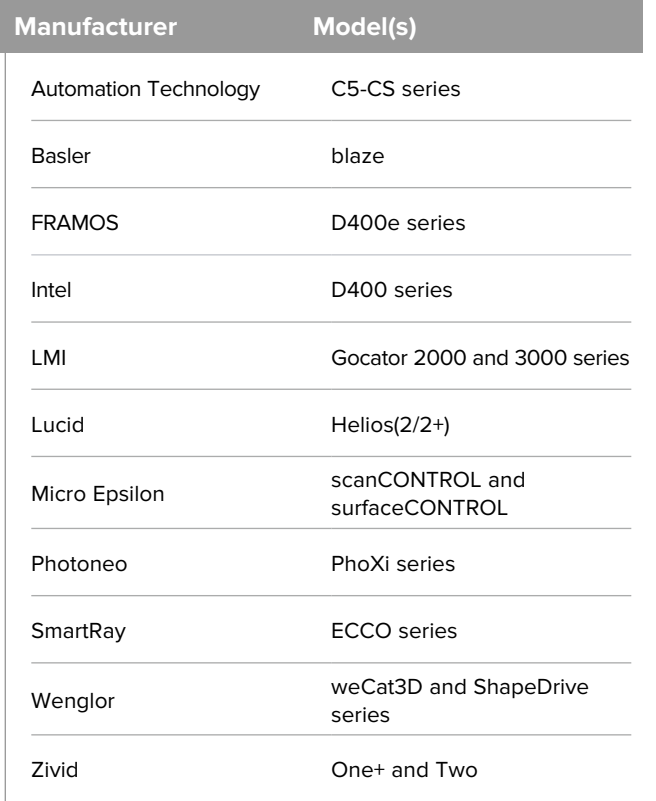

Supported third-party 3D cameras and sensors. [Contact Zebra](https://www.matrox.com/en/imaging/contact) for interfaces to other third-party 3D cameras and sensors.

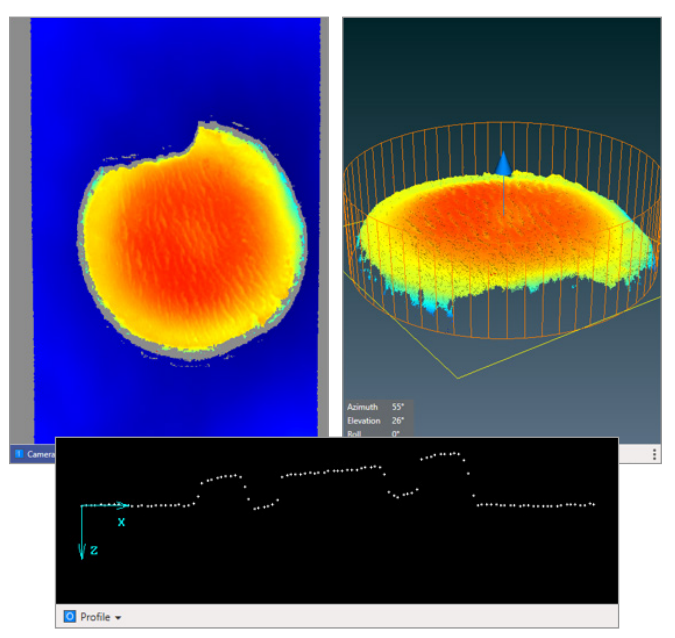

Depth map, point cloud, and profile views

#### **3D analysis and processing**

Aurora Design Assistant is able to inspect the data produced by 3D cameras and sensors using the previously mentioned 2D or additional 3D-specifc analysis and processing steps. An AlignPlane step is available to re-align the reference or resting surface in a depth map or point cloud to remove disruptive perspective prior to ensuing operations. A Project3D step (as well as an option in the Camera step) is included to obtain a suitable depth map from a point cloud for use with 2D analysis and processing steps. A FillGaps step (as well as an option in the Camera step) is provided to fill in voids and replace invalid data in a depth map. An ExtractProfile step is on hand to extract a profile from a depth map or point cloud for analysis using the [Metrology](https://www.matrox.com/en/imaging/products/software/ide/design-assistant/tools/measurements) step. A Volume3D step is available to compute the volume of a depth map as well as a point cloud whose surface is meshed and filled. A Crop3D step (as well as an option in the AlignPlane and Volume3D steps) is present to pull out a portion of interest from a point cloud.

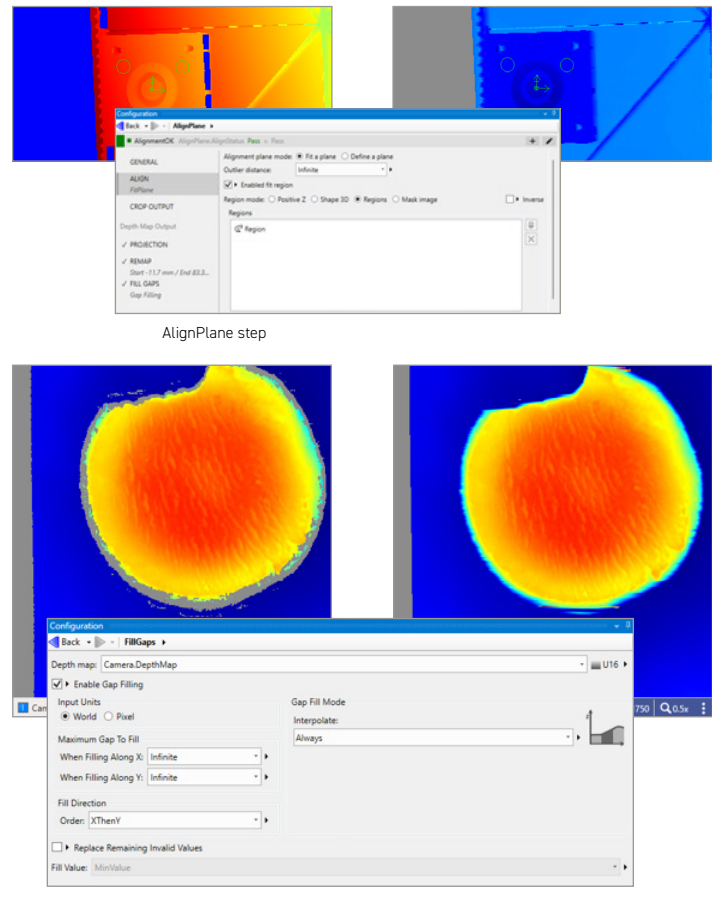

FillGaps step

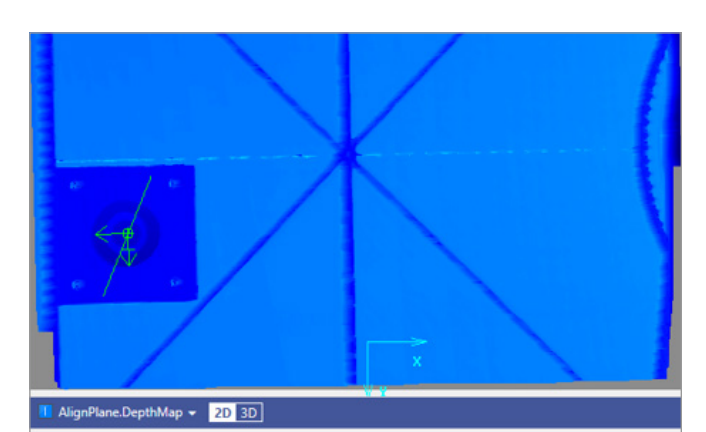

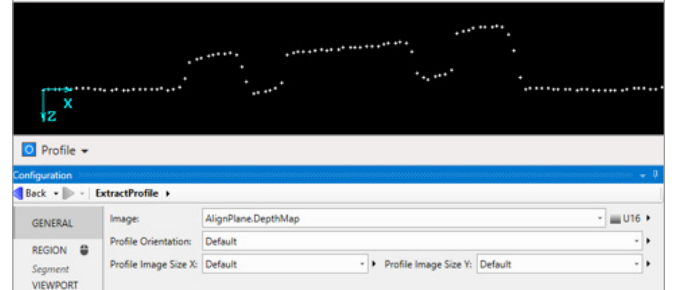

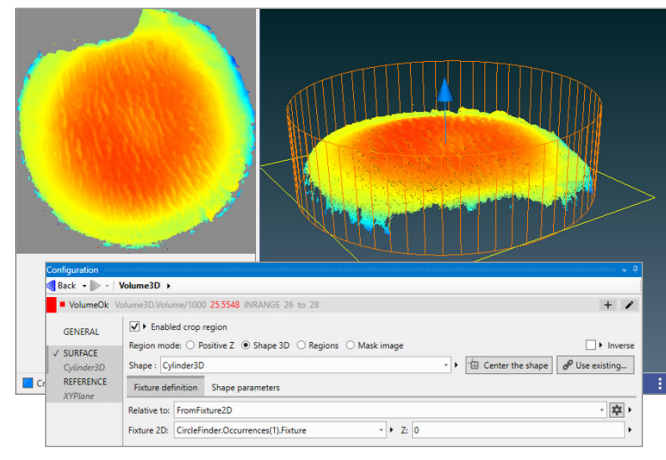

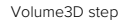

ExtractProfile step

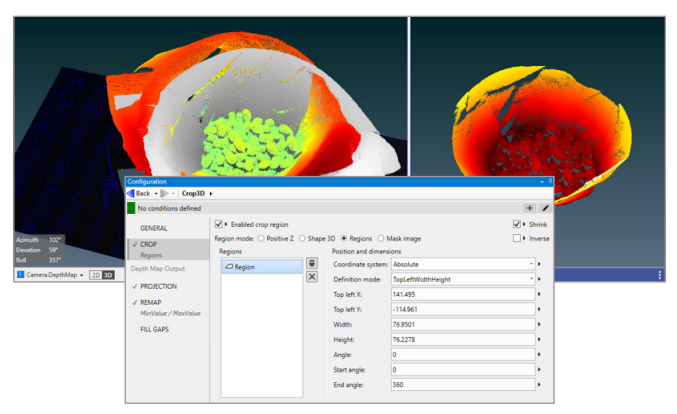

Crop3D step

### **Utilities**

#### **Runtime monitor**

Aurora Design Assistant's management portal includes a facility to monitor a deployed and running project and collect performance statistics to aid with troubleshooting and optimization. One of the facility's pages provides a breakdown of flowchart execution by operation for a given loop. Another page gives the minimum, mean, and maximum execution times overall and by operation as well a

distribution of the total execution times. Aurora Design Assistant also includes Aurora Profiler, a separate utility to post-analyze the execution of a vision project for performance bottlenecks and timing issues.

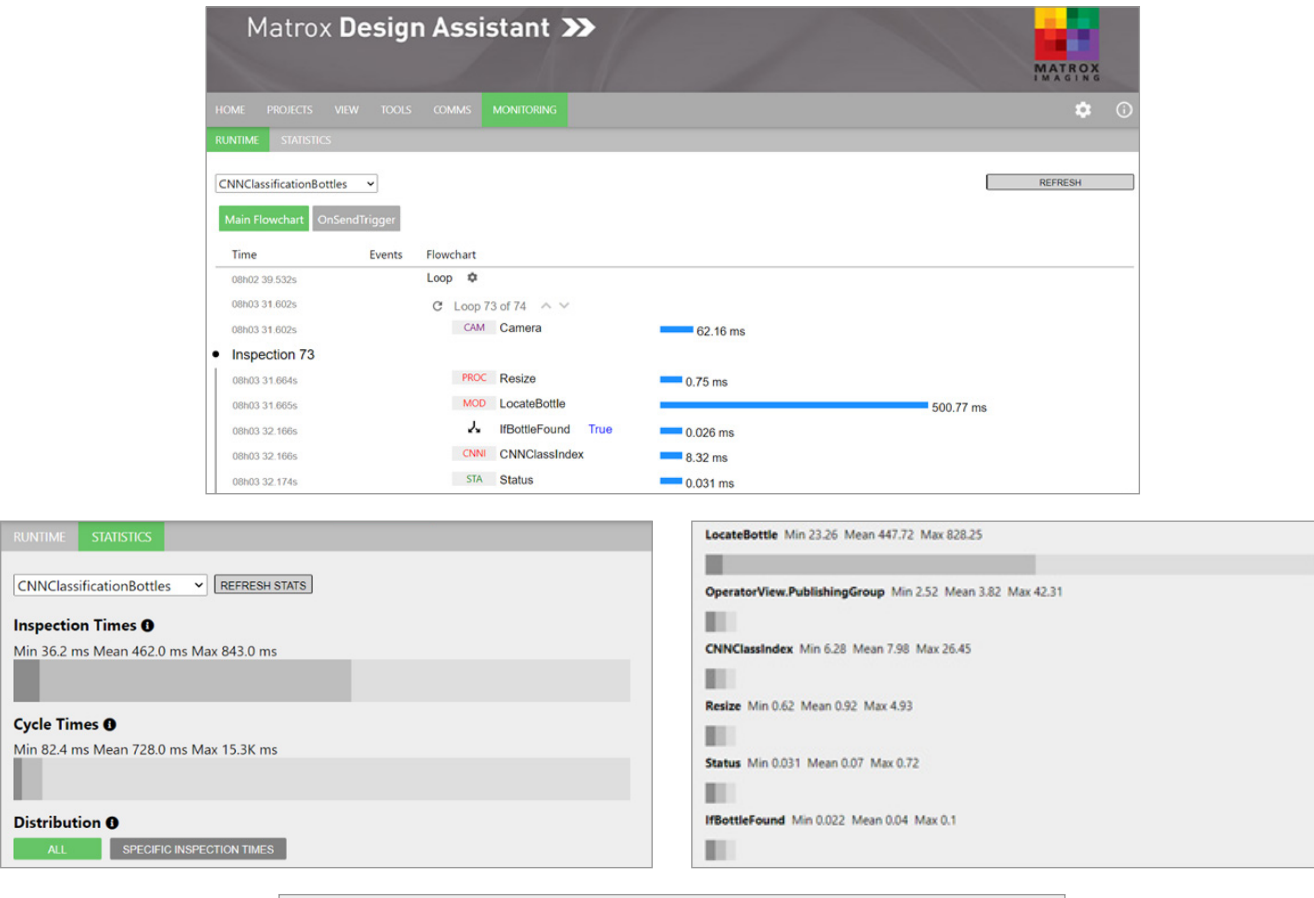

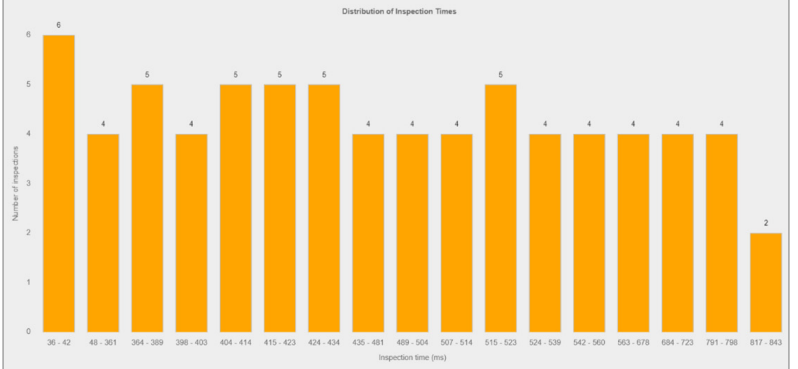

Runtime monitor

### **Utilities (cont.)**

#### **Aurora Capture Works**

Aurora Design Assistant comes with Aurora Capture Works, a utility for verifying the connection to one or more GenICam™-based cameras or 3D sensors and testing acquisition from these. Aurora Capture Works can obtain CoaXPress, GenTL, GigE Vision, and USB3 Vision device information, collect and present acquisition statistics, and provide access to acquisition properties. The built-in Feature Browser allows the user to configure and control devices

with ease. Device settings can be saved for future reuse. Captured data from multiple devices can be displayed efficiently in 2D and 3D where applicable, with the option to view histograms, 3D and profile data, realtime pixel profiles, memory values, and much more. Aurora Capture Works can also be used to apply firmware updates to devices provided these follow the GenICam FWUpdate standard.

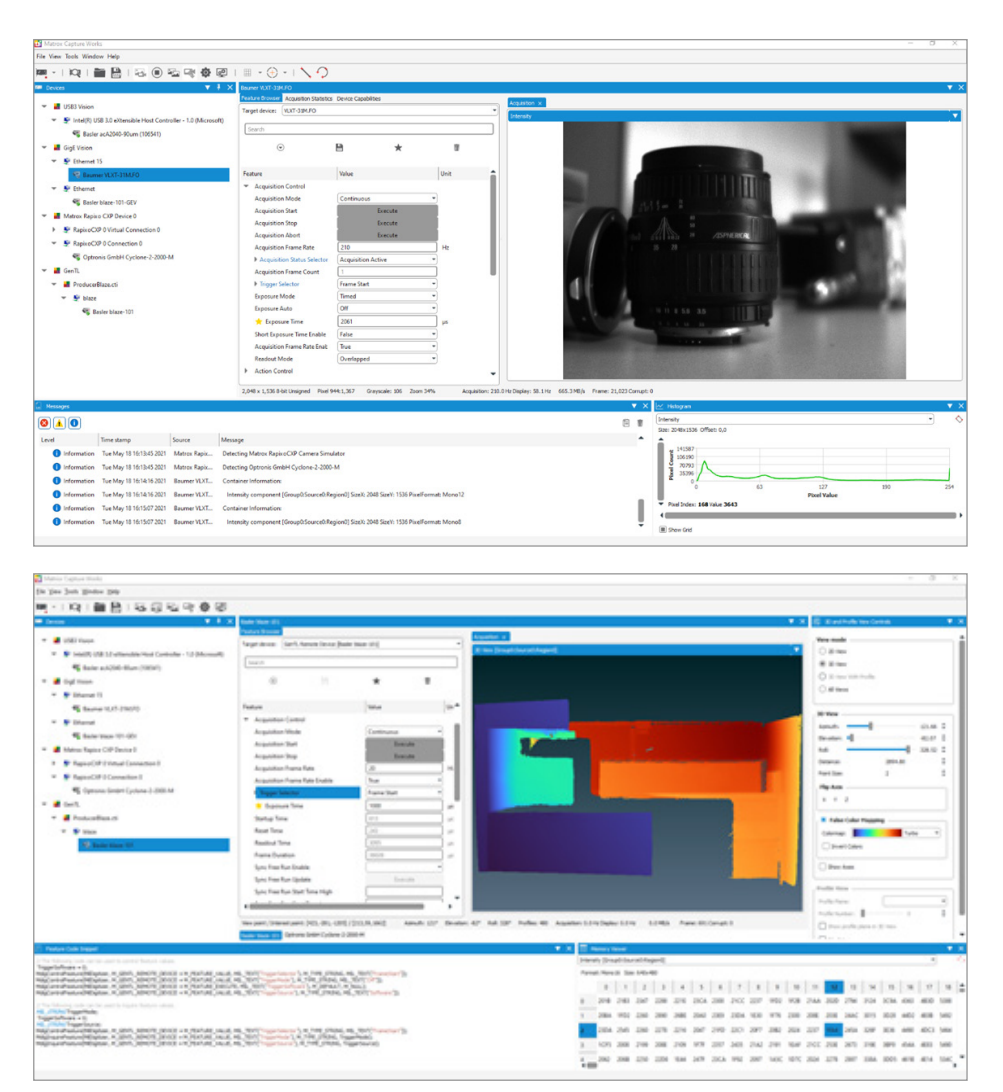

Aurora Capture Works configuration and test tool for GenICam-based interface standards

### **Utilities (cont.)**

#### **Project Change Validator**

Project Change Validator is a utility employing a client-server architecture for ensuring that changes made to a deployed project are not detrimental to the functioning of that project. It provides the ability to record reference images—along with the associated inspection settings and results—for a given project.

This archived reference data is then used to validate changes made to the project. Changes are validated by running the modified project with the reference data and comparing the projects' operation against this data. Validation is performed by the server—typically running on a separate computer—which is reachable over a network.

The Aurora Design Assistant management portal provides access to the validation data and results. Validation requests are made on demand from the management portal, an automation controller, or an HMI panel.

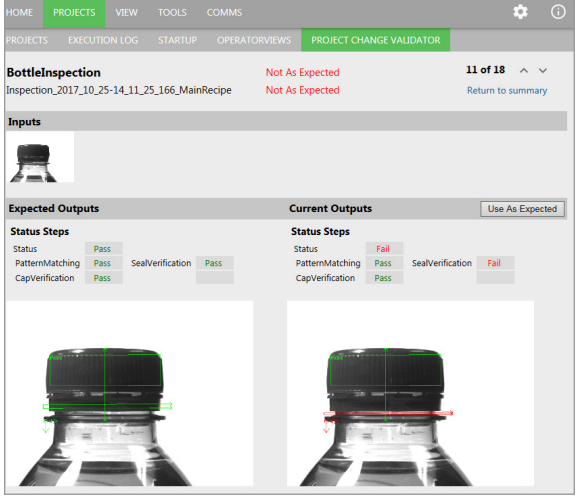

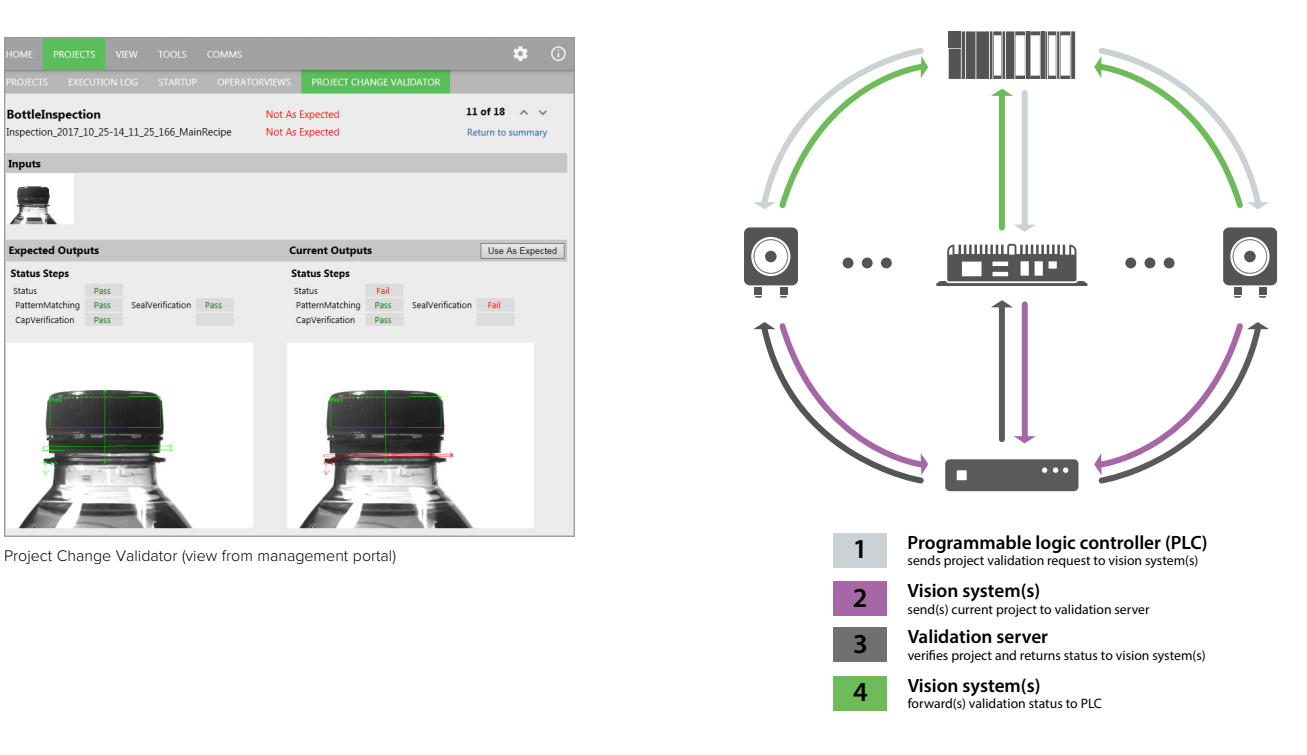

### **Utilities (cont.)**

#### **PLC interface emulation**

While developing a project in Aurora Design Assistant, the PLC interface emulator is used to test communication in instances when a physical one is not connected. Values can be changed and viewed dynamically to test the communication between the project and the PLC. The PLC interface emulator supports CC-Link IE Field Basic, EtherNet/IP2, MODBUS over TCP/IP, and PROFINET protocols for communication; these can be activated and controlled from the management portal.

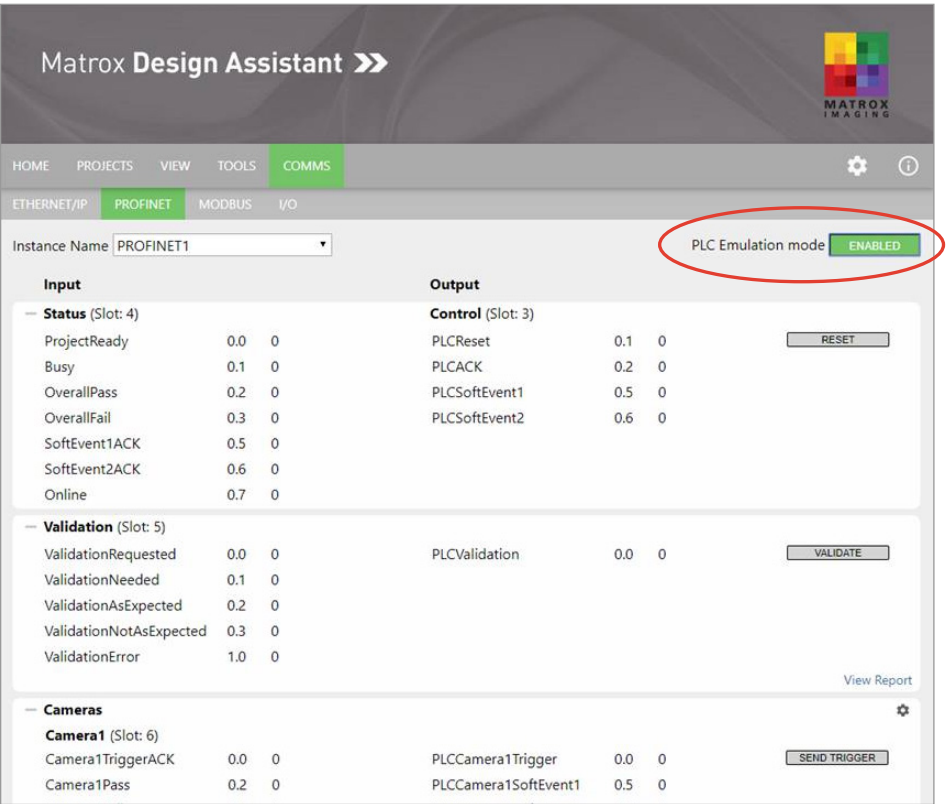

### **Connectivity**

#### **Connect to devices and networks**

Aurora Design Assistant can capture images from any CoaXPress, GigE Vision, or USB3 Vision compliant camera. Image capture from CoaXPress cameras happens with the use of a [Zebra Rapixo CXP](https://www.matrox.com/en/imaging/products/components/frame-grabbers/rapixo-cxp) frame grabber. For GigE Vision cameras, the exact capture time can be obtained from IEEE 1588 timestamps.

The software can communicate over Ethernet networks using the TCP/IP as well as the CC-Link IE Field Basic, EtherNet/IP2, Modbus over TCP/IP, and PROFINET protocols, enabling interaction with programmable logic/automation controllers. Its QuickComm facility provides ready-to-go communication with these controllers. Aurora Design Assistant supports OPC UA communication for interaction with manufacturing systems and

direct communication with select robot controllers for 2D vision-guided robotic applications. Supported robot-controller makes and models currently include the ABB IRC5; DENSO RC8; Epson RC420+ and RC520+; Fanuc LRMate200iC and LRMate200iD; KUKA KR C2; and Stäubli CS8, CS8C HP, and CS9 controllers.

Aurora Design Assistant can be configured to interact with automation devices through a computer's COM ports. Aurora Design Assistant can also directly interact with the I/Os built into a Zebra [vision controller,](https://www.matrox.com/en/imaging/products/systems#vision-controllers) [smart camera](https://www.matrox.com/en/imaging/products/systems#smart-cameras), and [I/O card](https://imaging.matrox.com/en/products/components#io-cards) as well as the I/O available on a GigE Vision or USB3 Vision camera.

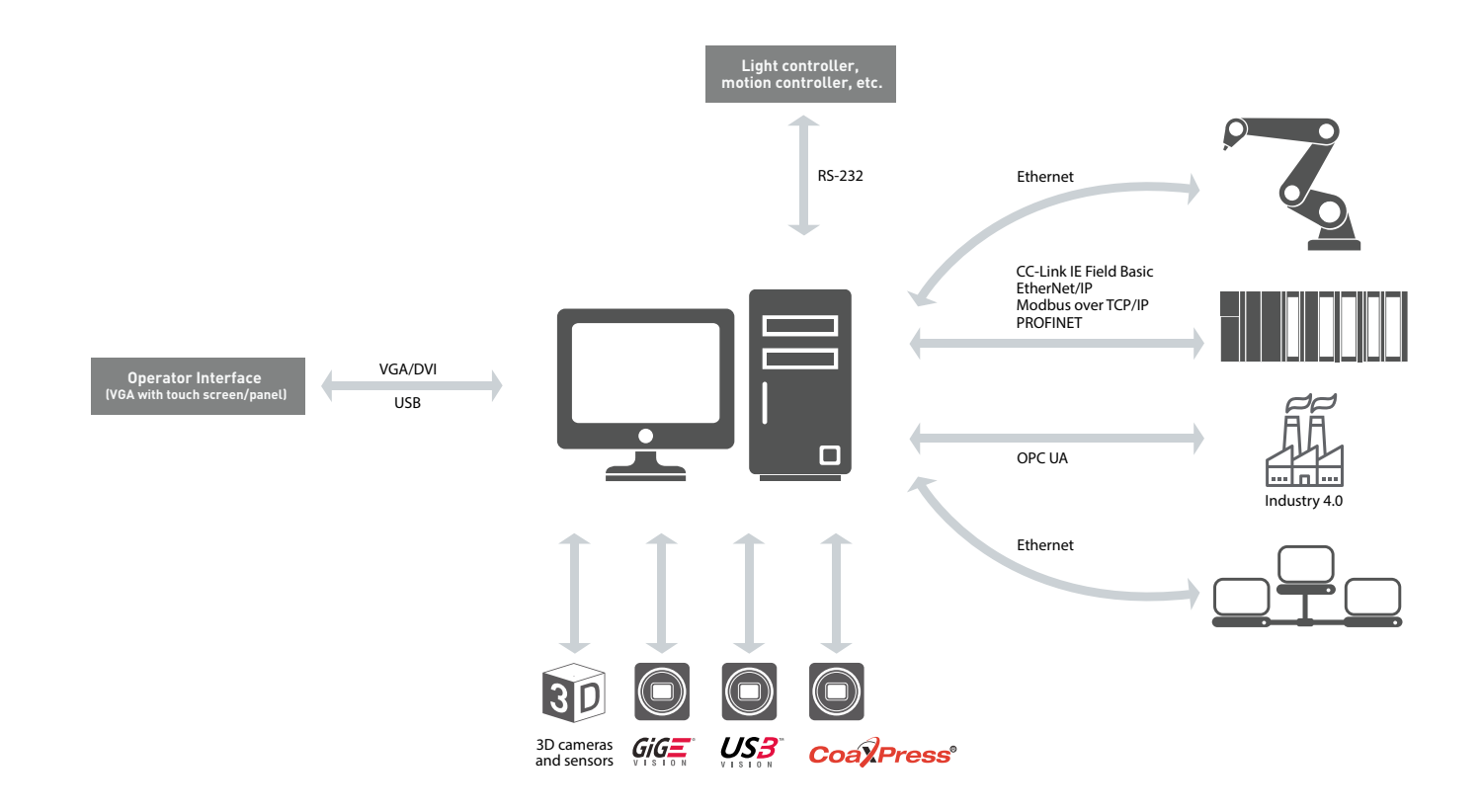

### **Supported Environments**

#### **For Windows**

• 64-bit Windows 10 (versions 1809 to 21H2) and Windows 11 (version 21H2)

### **Training and Support**

#### **Vision Academy**

[Vision Academy](https://imaging.matrox.com/en/products/services/vision-academy) provides all the expertise of live classroom training, with the convenience of on-demand instructional videos outlining how to get the most out of Aurora Design Assistant vision software. Available to customers with valid Aurora Design Assistant maintenance subscriptions, as well as those evaluating the software, users can seek out training on specific topics of interest, where and when needed.

Vision Academy aims to help users increase productivity, reduce development costs, and bring applications to market sooner. For more information, see [Vision Academy](https://imaging.matrox.com/en/products/services/vision-academy).

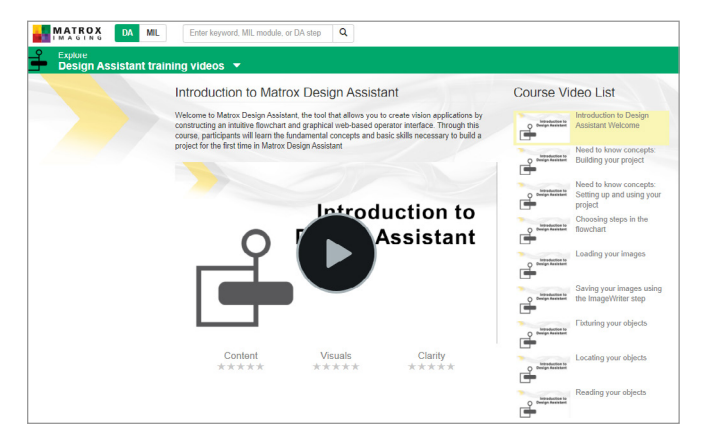

#### **Professional Services**

[Professional Services](https://www.matrox.com/en/imaging/products/services/professional-services) delivers deep technical assistance and customized trainings to help customers develop their particular applications. These professional services comprise personalized training; assessing application or project feasibility (e.g., illumination, image acquisition, and vision algorithms); demo and prototype applications and/or projects; troubleshooting, including remote debugging; and video and camera interfacing.

Backed by the Vision Squad—a team of high-level vision professionals—Professional Services offer more in-depth support, recommending best methods with the aim of helping customers save valuable development time and deploy solutions more quickly. For more information on pricing and scheduling, contact [Zebra sales](https://www.matrox.com/en/imaging/where-to-buy).

#### **Aurora Design Assistant maintenance program**

Aurora Design Assistant users have access to a Maintenance Program, renewable on a yearly basis. This maintenance program entitles registered users to free software updates and entry-level technical support from Zebra, as well as access to Vision Academy.

For more information, please refer to the [Software Maintenance](https://www.matrox.com/en/imaging/support/software-maintenance)  [Programs](https://www.matrox.com/en/imaging/support/software-maintenance).

# **Ordering Information**

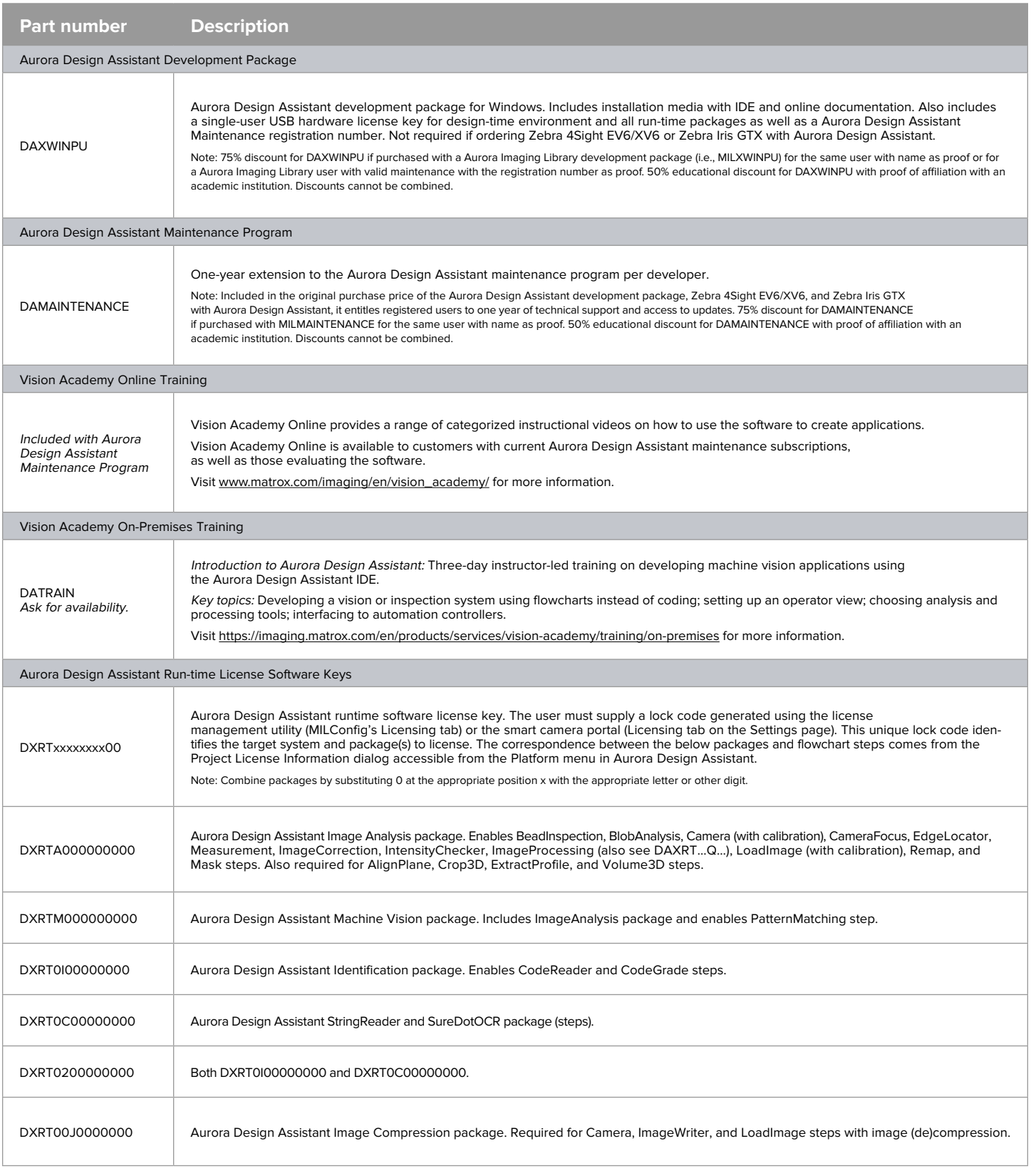

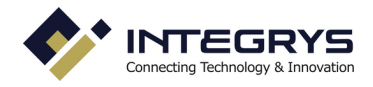

### **Ordering Information (cont.)**

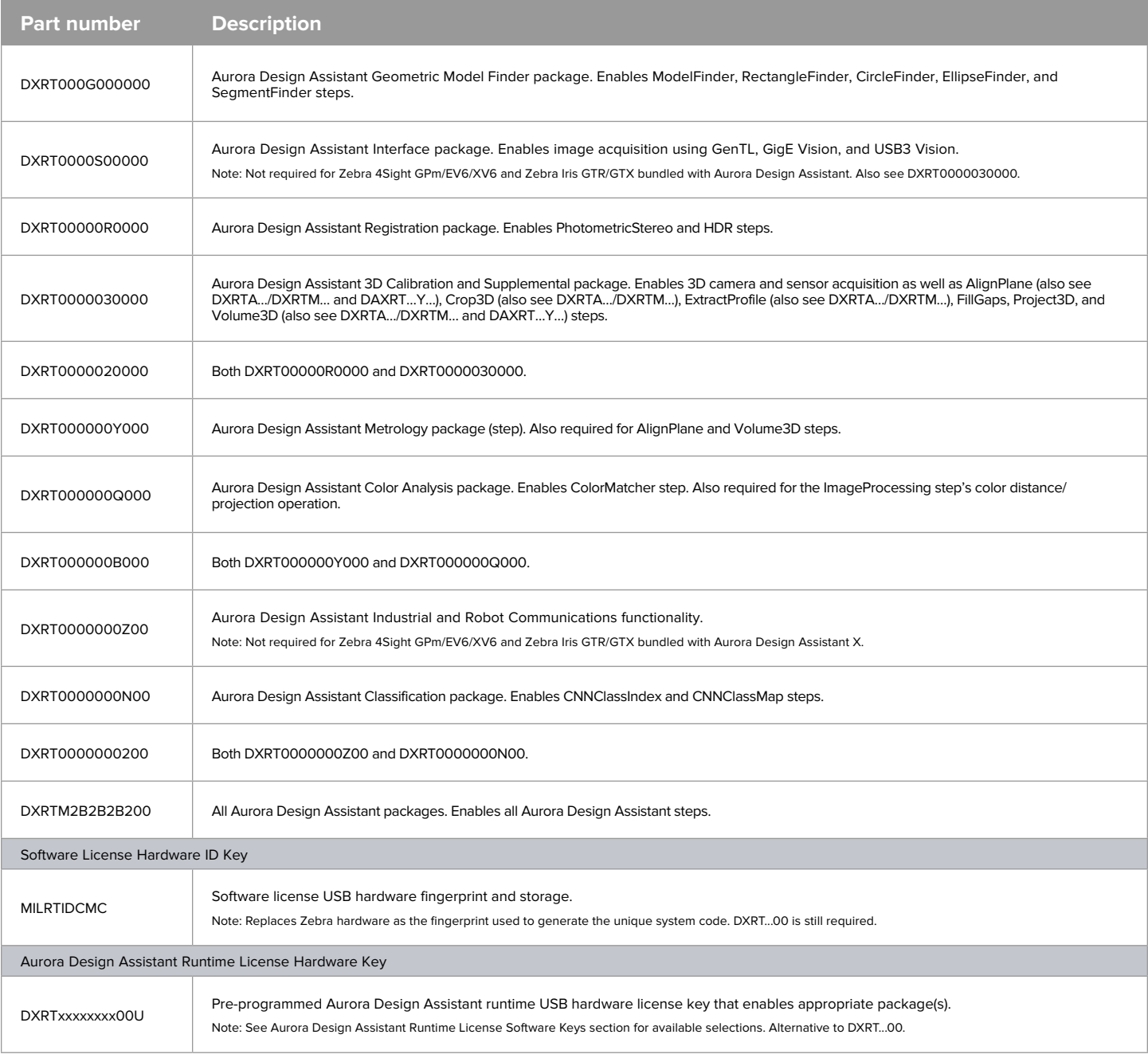

Endnotes:

1. The software may be protected by one or more patents; see [www.matrox.com/patents](https://www.matrox.com/en/imaging/legal/patent-notice) for more information.

2. Certification pending.

3. Through an update.

4. With compute capability 3.5 to 8.6. Refer to <https://developer.nvidia.com/cuda-gpus> for correspondence to GPU models.

9055, Laird Road, Mississauga, Ontario, L5L 5Y4, Canada<br>https://integrys.com<br>9055022029

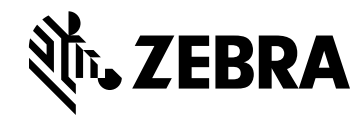